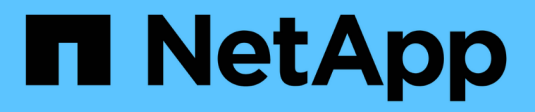

# **Gestione cuentas de inquilinos S3**

**StorageGRID** 

NetApp April 10, 2024

This PDF was generated from https://docs.netapp.com/es-es/storagegrid-116/tenant/creating-your-owns3-access-keys.html on April 10, 2024. Always check docs.netapp.com for the latest.

# **Tabla de contenidos**

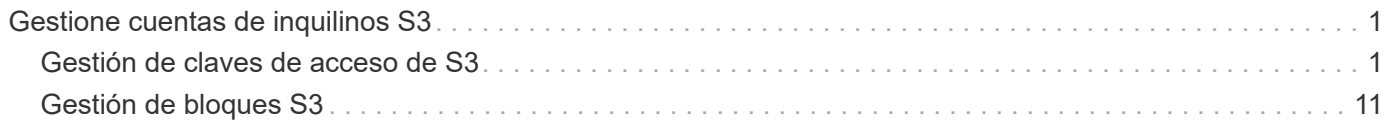

# <span id="page-2-0"></span>**Gestione cuentas de inquilinos S3**

# <span id="page-2-1"></span>**Gestión de claves de acceso de S3**

Cada usuario de una cuenta de inquilino de S3 debe tener una clave de acceso para almacenar y recuperar objetos en el sistema StorageGRID. Una clave de acceso consta de un ID de clave de acceso y una clave de acceso secreta.

#### **Acerca de esta tarea**

Las claves de acceso S3 se pueden gestionar de la siguiente manera:

- Los usuarios que tengan el permiso **Administrar sus propias credenciales de S3** pueden crear o quitar sus propias claves de acceso S3.
- Los usuarios que tienen el permiso **acceso raíz** pueden administrar las claves de acceso para la cuenta raíz de S3 y el resto de usuarios. Las claves de acceso raíz proporcionan acceso completo a todos los bloques y objetos para el inquilino, a menos que se deshabilite explícitamente mediante una política de bloque.

StorageGRID admite la autenticación Signature versión 2 y Signature versión 4. No se permite el acceso de cuenta cruzada a menos que una política de bloque lo habilite explícitamente.

## <span id="page-2-2"></span>**Cree sus propias claves de acceso S3**

Si usa un inquilino de S3 y tiene el permiso correspondiente, puede crear sus propias claves de acceso S3. Debe tener una clave de acceso para acceder a los bloques y los objetos de la cuenta de inquilino de S3.

#### **Lo que necesitará**

- Debe iniciar sesión en el administrador de inquilinos mediante un [navegador web compatible](https://docs.netapp.com/es-es/storagegrid-116/admin/web-browser-requirements.html).
- Debe tener el permiso gestionar sus propias credenciales de S3. Consulte [Permisos de gestión de](https://docs.netapp.com/es-es/storagegrid-116/tenant/tenant-management-permissions.html) [inquilinos](https://docs.netapp.com/es-es/storagegrid-116/tenant/tenant-management-permissions.html).

#### **Acerca de esta tarea**

Puede crear una o varias claves de acceso S3 que le permiten crear y gestionar bloques para su cuenta de inquilino. Después de crear una nueva clave de acceso, actualice la aplicación con su nuevo ID de clave de acceso y clave de acceso secreta. Por motivos de seguridad, no cree más claves de las necesarias y elimine las claves que no esté utilizando. Si sólo tiene una clave y está a punto de caducar, cree una nueva clave antes de que caduque la antigua y, a continuación, elimine la anterior.

Cada clave puede tener un tiempo de caducidad específico o no puede caducar. Siga estas directrices para el tiempo de caducidad:

- Establezca un tiempo de caducidad para sus llaves para limitar su acceso a un período de tiempo determinado. Establecer un tiempo de caducidad corto puede ayudar a reducir el riesgo si el ID de clave de acceso y la clave de acceso secreta están expuestos accidentalmente. Las claves caducadas se eliminan automáticamente.
- Si el riesgo para la seguridad en su entorno es bajo y no necesita crear nuevas claves periódicamente, no tendrá que establecer un tiempo de caducidad para sus claves. Si decide más tarde crear claves nuevas, elimine manualmente las claves antiguas.

 $\mathbf{d}$ 

Puede acceder a los bloques y los objetos de S3 que pertenecen a su cuenta mediante el ID de clave de acceso y la clave de acceso secreta que se muestra para su cuenta en el Administrador de inquilinos. Por este motivo, proteja las claves de acceso como lo haría con una contraseña. Gire las claves de acceso de forma regular, elimine las claves que no utilice de su cuenta y nunca las comparta con otros usuarios.

#### **Pasos**

1. Seleccione **ALMACENAMIENTO (S3)** > **Mis claves de acceso**.

Aparecerá la página Mis claves de acceso y mostrará una lista de las claves de acceso existentes.

- 2. Seleccione **Crear clave**.
- 3. Debe realizar una de las siguientes acciones:
	- Seleccione **no establezca un tiempo de caducidad** para crear una clave que no caducará. (Predeterminado)
	- Seleccione **establecer un tiempo de caducidad** y establezca la fecha y la hora de caducidad.

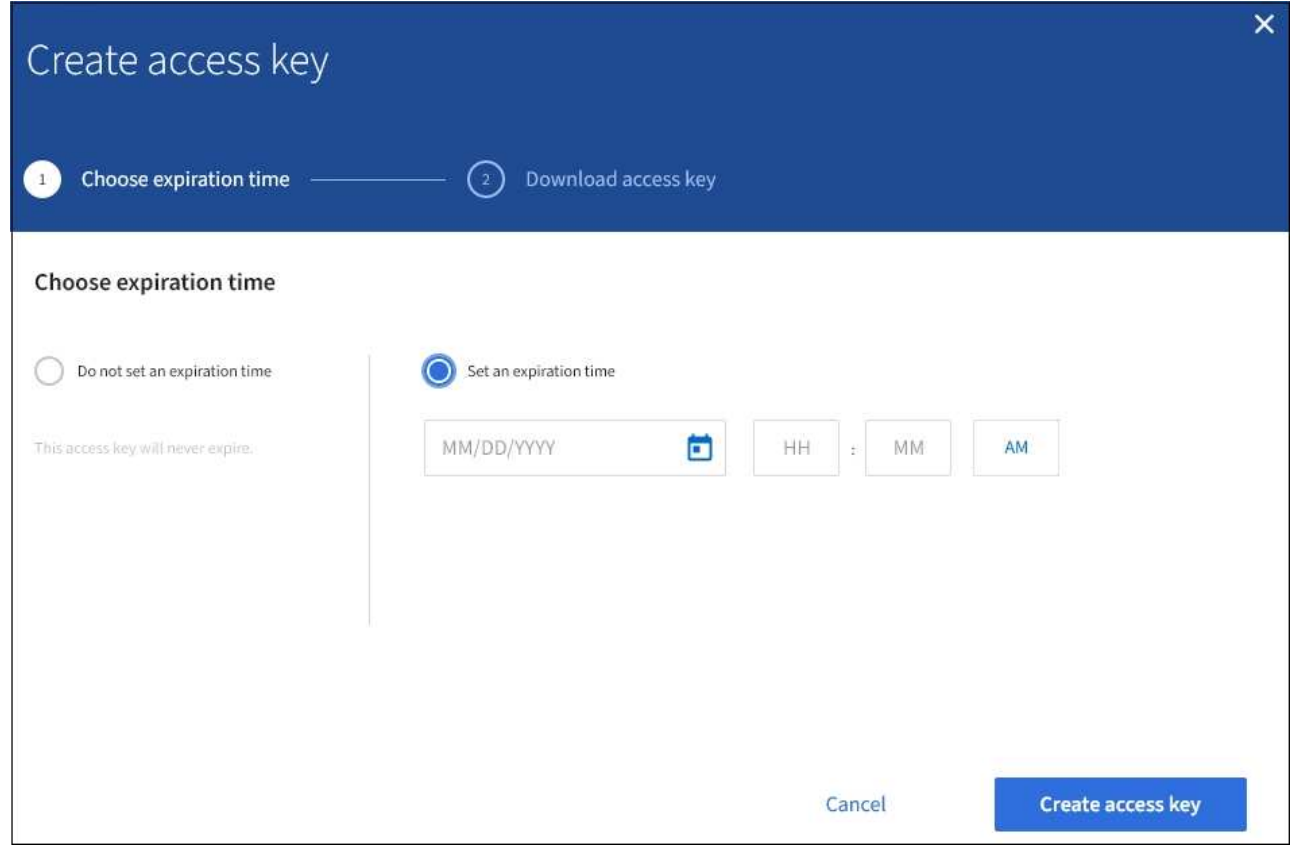

4. Seleccione **Crear clave de acceso**.

Aparece el cuadro de diálogo Descargar clave de acceso, en el que se enumeran el ID de clave de acceso y la clave de acceso secreta.

5. Copie el ID de la clave de acceso y la clave de acceso secreta a una ubicación segura, o seleccione **Descargar .csv** para guardar un archivo de hoja de cálculo que contenga el ID de clave de acceso y la clave de acceso secreta.

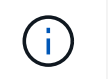

No cierre este cuadro de diálogo hasta que haya copiado o descargado esta información. No puede copiar ni descargar claves después de cerrar el cuadro de diálogo.

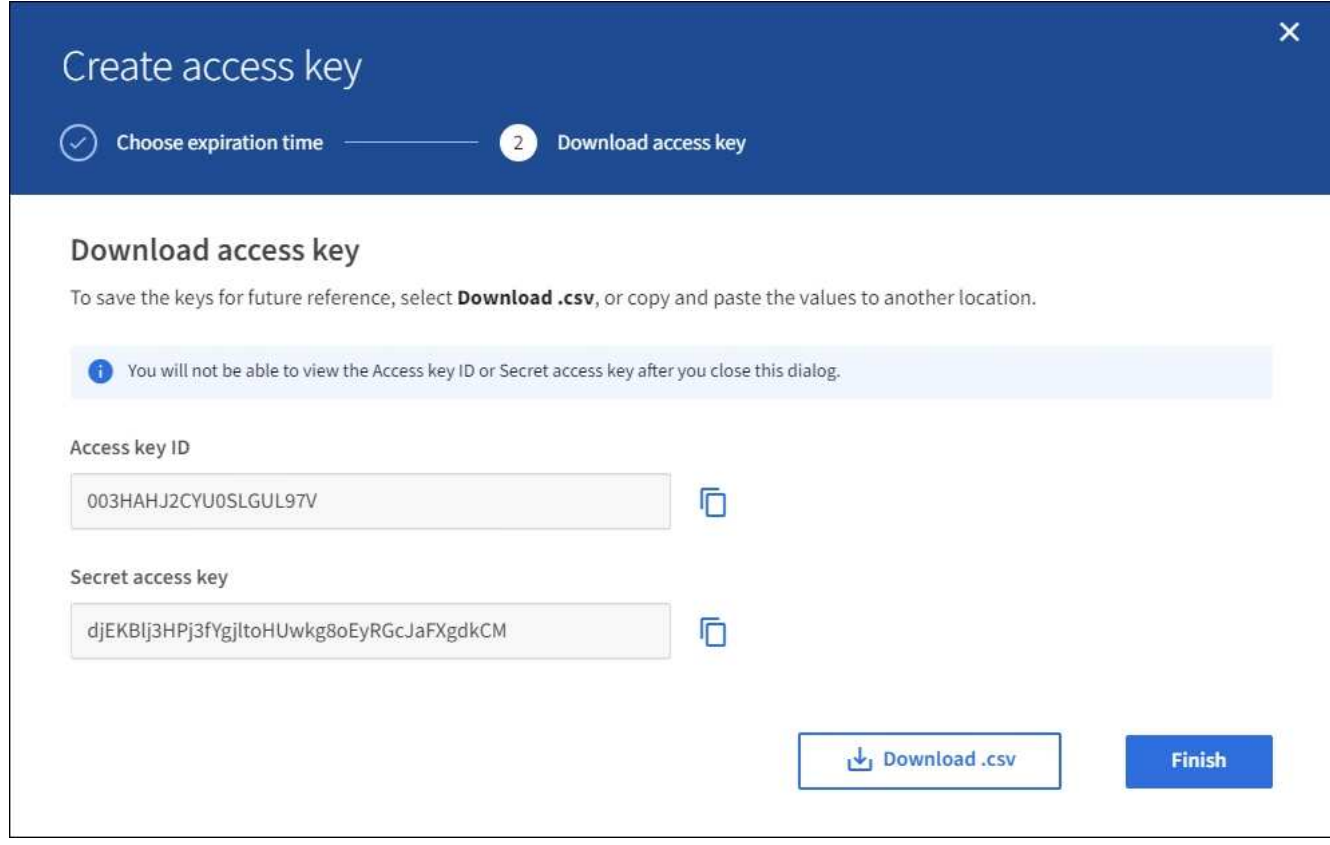

#### 6. Seleccione **Finalizar**.

La nueva clave aparece en la página Mis claves de acceso. Los cambios pueden tardar hasta 15 minutos en surtir efecto debido al almacenamiento en caché.

#### **Consulte las claves de acceso de S3**

Si usa un inquilino de S3 y tiene el permiso correspondiente, puede ver una lista de sus claves de acceso S3. Puede ordenar la lista por tiempo de caducidad, de modo que puede determinar qué claves caducarán pronto. Según sea necesario, puede crear nuevas claves o eliminar claves que ya no utilice.

#### **Lo que necesitará**

- Debe iniciar sesión en el administrador de inquilinos mediante un [navegador web compatible](https://docs.netapp.com/es-es/storagegrid-116/admin/web-browser-requirements.html).
- Debe tener el permiso gestionar sus propias credenciales de S3.

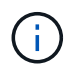

Puede acceder a los bloques y los objetos de S3 que pertenecen a su cuenta mediante el ID de clave de acceso y la clave de acceso secreta que se muestra para su cuenta en el Administrador de inquilinos. Por este motivo, proteja las claves de acceso como lo haría con una contraseña. Gire las claves de acceso de forma regular, elimine las claves que no utilice de su cuenta y nunca las comparta con otros usuarios.

#### 1. Seleccione **ALMACENAMIENTO (S3)** > **Mis claves de acceso**.

Aparecerá la página Mis claves de acceso y mostrará una lista de las claves de acceso existentes.

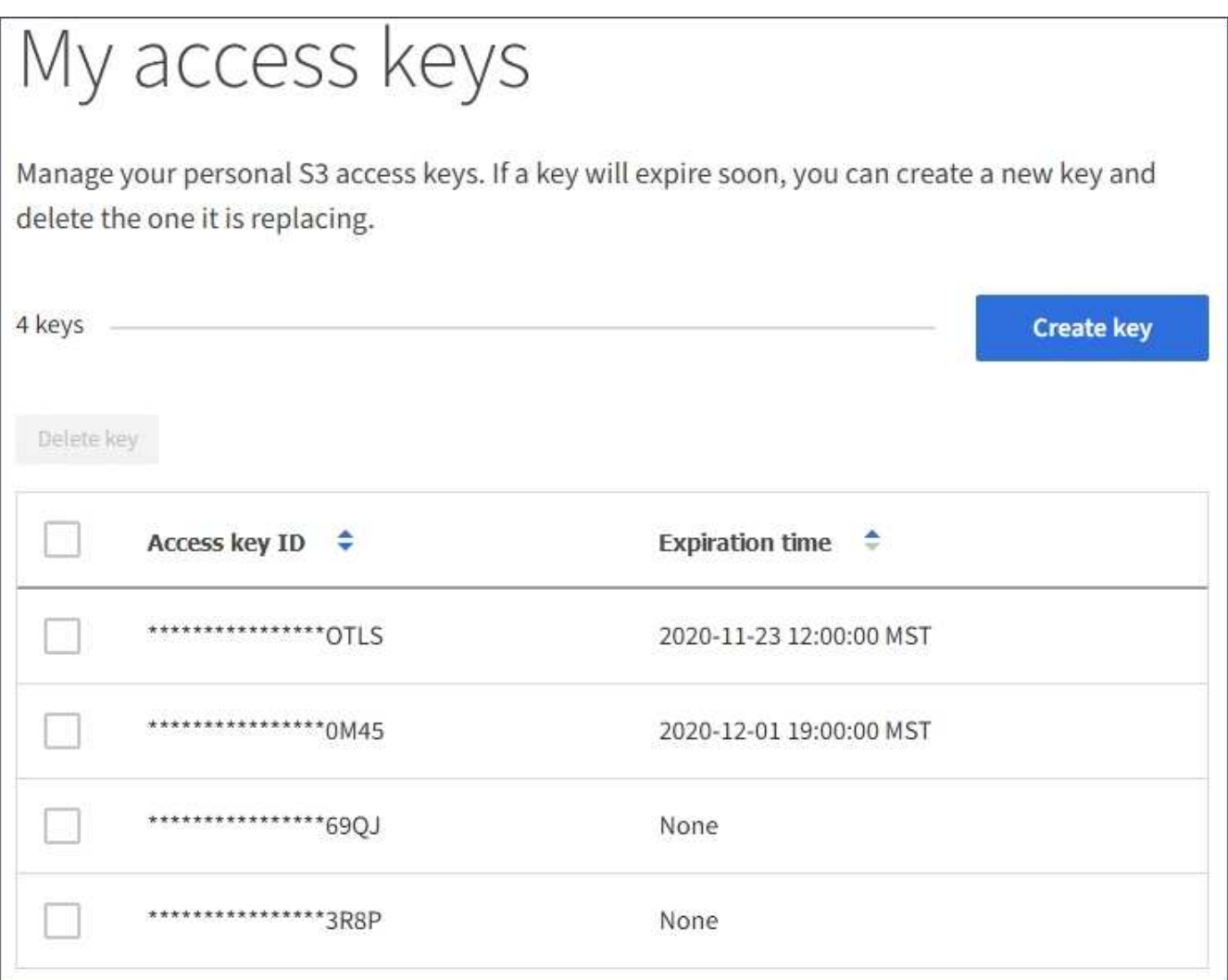

- 2. Ordene las teclas por **tiempo de caducidad** o **ID de clave de acceso**.
- 3. Según sea necesario, cree nuevas claves y elimine manualmente las claves que ya no utilice.

Si crea claves nuevas antes de que caduquen las claves existentes, puede empezar a utilizar las nuevas claves sin perder temporalmente el acceso a los objetos de la cuenta.

Las claves caducadas se eliminan automáticamente.

#### **Información relacionada**

[Cree sus propias claves de acceso S3](#page-2-2)

[Elimine sus propias claves de acceso de S3](#page-5-0)

#### <span id="page-5-0"></span>**Elimine sus propias claves de acceso de S3**

Si usa un inquilino de S3 y tiene el permiso correspondiente, puede eliminar sus propias claves de acceso S3. Cuando se elimina una clave de acceso, ya no se puede utilizar

para acceder a los objetos y los bloques de la cuenta de inquilino.

#### **Lo que necesitará**

- Debe iniciar sesión en el administrador de inquilinos mediante un [navegador web compatible](https://docs.netapp.com/es-es/storagegrid-116/admin/web-browser-requirements.html).
- Debe tener el permiso gestionar sus propias credenciales de S3. Consulte [Permisos de gestión de](https://docs.netapp.com/es-es/storagegrid-116/tenant/tenant-management-permissions.html) [inquilinos](https://docs.netapp.com/es-es/storagegrid-116/tenant/tenant-management-permissions.html).

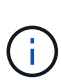

Puede acceder a los bloques y los objetos de S3 que pertenecen a su cuenta mediante el ID de clave de acceso y la clave de acceso secreta que se muestra para su cuenta en el Administrador de inquilinos. Por este motivo, proteja las claves de acceso como lo haría con una contraseña. Gire las claves de acceso de forma regular, elimine las claves que no utilice de su cuenta y nunca las comparta con otros usuarios.

#### **Pasos**

1. Seleccione **ALMACENAMIENTO (S3)** > **Mis claves de acceso**.

Aparecerá la página Mis claves de acceso y mostrará una lista de las claves de acceso existentes.

- 2. Seleccione la casilla de comprobación de cada clave de acceso que desea quitar.
- 3. Seleccione **tecla Eliminar**.

Se muestra un cuadro de diálogo de confirmación.

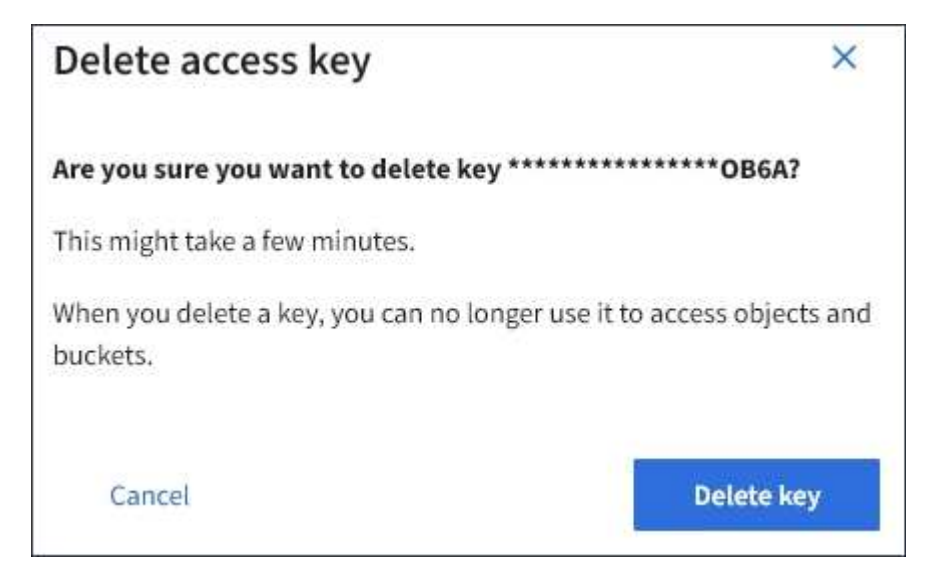

4. Seleccione **tecla Eliminar**.

Aparecerá un mensaje de confirmación en la esquina superior derecha de la página. Los cambios pueden tardar hasta 15 minutos en surtir efecto debido al almacenamiento en caché.

### <span id="page-6-0"></span>**Cree las claves de acceso S3 de otro usuario**

Si usa un inquilino de S3 y tiene el permiso apropiado, puede crear claves de acceso S3 para otros usuarios, como las aplicaciones que necesitan acceso a bloques y objetos.

#### **Lo que necesitará**

• Debe iniciar sesión en el administrador de inquilinos mediante un [navegador web compatible](https://docs.netapp.com/es-es/storagegrid-116/admin/web-browser-requirements.html).

• Debe tener el permiso acceso raíz.

#### **Acerca de esta tarea**

Puede crear una o varias claves de acceso de S3 para otros usuarios, de modo que puedan crear y gestionar bloques para su cuenta de inquilino. Después de crear una nueva clave de acceso, actualice la aplicación con el nuevo ID de clave de acceso y la clave de acceso secreta. Por motivos de seguridad, no cree más claves de las que necesita el usuario y elimine las claves que no se estén utilizando. Si sólo tiene una clave y está a punto de caducar, cree una nueva clave antes de que caduque la antigua y, a continuación, elimine la anterior.

Cada clave puede tener un tiempo de caducidad específico o no puede caducar. Siga estas directrices para el tiempo de caducidad:

- Establezca un tiempo de caducidad para que las claves limiten el acceso del usuario a un determinado período de tiempo. Establecer un tiempo de caducidad corto puede ayudar a reducir el riesgo si el ID de clave de acceso y la clave de acceso secreta se exponen accidentalmente. Las claves caducadas se eliminan automáticamente.
- Si el riesgo para la seguridad en su entorno es bajo y no necesita crear nuevas claves periódicamente, no tendrá que establecer un tiempo de caducidad para las claves. Si decide más tarde crear claves nuevas, elimine manualmente las claves antiguas.

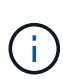

Es posible acceder a los bloques y los objetos de S3 que pertenecen a un usuario mediante el ID de clave de acceso y la clave de acceso secreta mostrada para ese usuario en el Administrador de inquilinos. Por este motivo, proteja las claves de acceso como lo haría con una contraseña. Gire las claves de acceso de forma regular, elimine las claves que no utilice de la cuenta y nunca las comparta con otros usuarios.

#### **Pasos**

- 1. Seleccione **ADMINISTRACIÓN de ACCESO** > **usuarios**.
- 2. Seleccione el usuario cuyas claves de acceso de S3 desee gestionar.

Aparece la página de detalles del usuario.

- 3. Seleccione **teclas de acceso** y, a continuación, seleccione **tecla de creación**.
- 4. Debe realizar una de las siguientes acciones:
	- Seleccione **no establezca un tiempo de caducidad** para crear una clave que no caduque. (Predeterminado)
	- Seleccione **establecer un tiempo de caducidad** y establezca la fecha y la hora de caducidad.

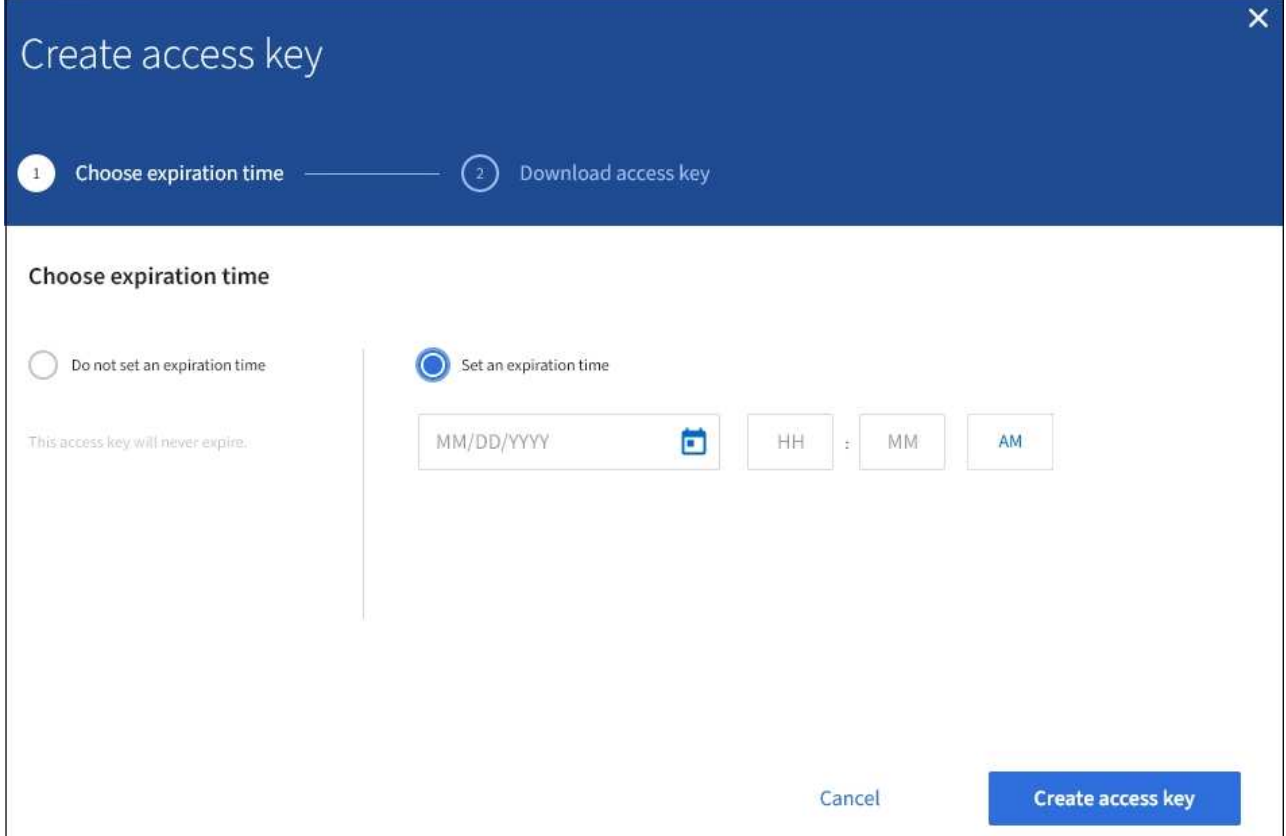

5. Seleccione **Crear clave de acceso**.

Se muestra el cuadro de diálogo Descargar clave de acceso, en el que se enumeran el ID de clave de acceso y la clave de acceso secreta.

6. Copie el ID de la clave de acceso y la clave de acceso secreta a una ubicación segura, o seleccione **Descargar .csv** para guardar un archivo de hoja de cálculo que contenga el ID de clave de acceso y la clave de acceso secreta.

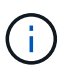

No cierre este cuadro de diálogo hasta que haya copiado o descargado esta información. No puede copiar ni descargar claves después de cerrar el cuadro de diálogo.

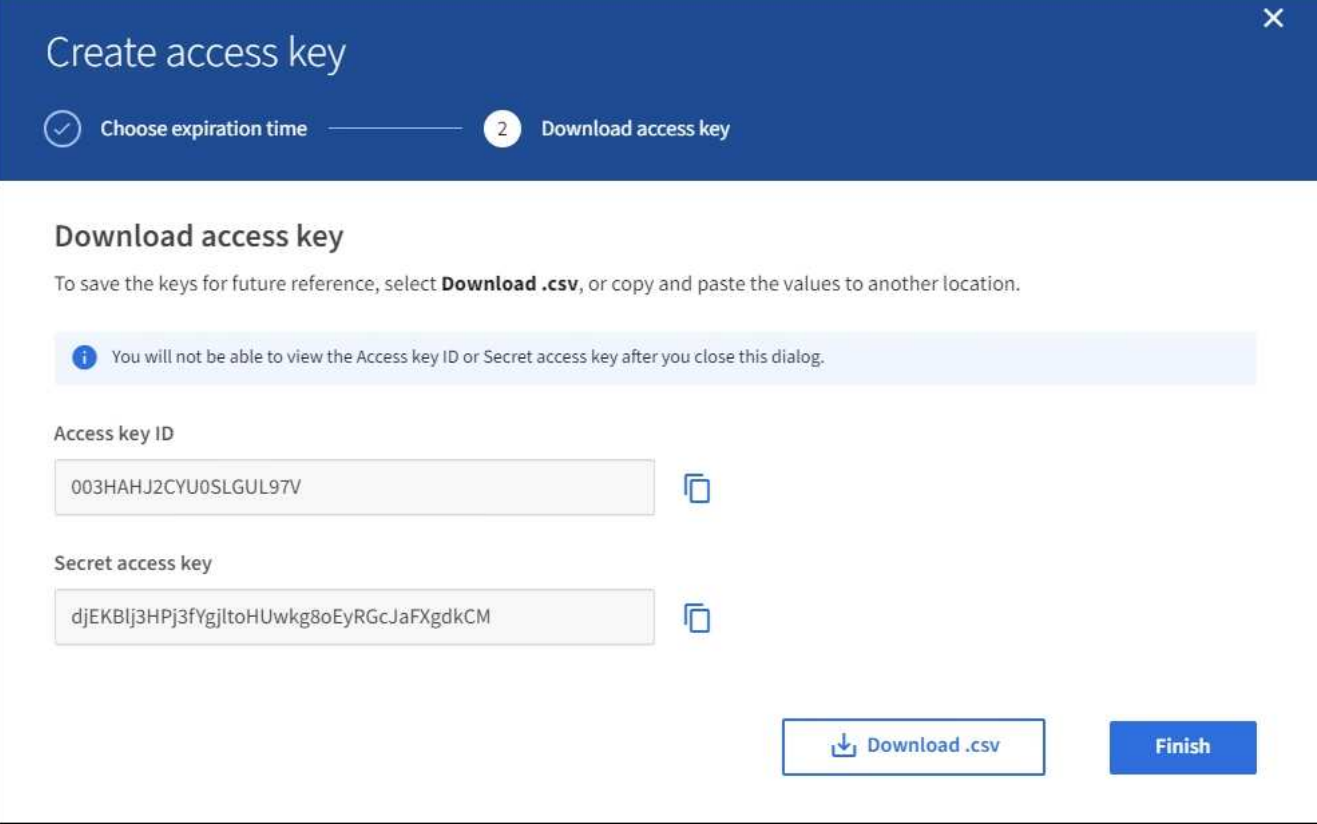

#### 7. Seleccione **Finalizar**.

La nueva clave aparece en la ficha teclas de acceso de la página de detalles del usuario. Los cambios pueden tardar hasta 15 minutos en surtir efecto debido al almacenamiento en caché.

#### **Información relacionada**

[Permisos de gestión de inquilinos](https://docs.netapp.com/es-es/storagegrid-116/tenant/tenant-management-permissions.html)

#### **Ver las claves de acceso S3 de otro usuario**

Si usa un inquilino de S3 y tiene los permisos adecuados, puede ver las claves de acceso S3 de otro usuario. Puede ordenar la lista por tiempo de caducidad para que pueda determinar qué claves caducarán pronto. Según sea necesario, puede crear nuevas claves y eliminar claves que ya no estén en uso.

#### **Lo que necesitará**

- Debe iniciar sesión en el administrador de inquilinos mediante un [navegador web compatible](https://docs.netapp.com/es-es/storagegrid-116/admin/web-browser-requirements.html).
- Debe tener el permiso acceso raíz.

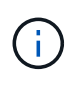

Es posible acceder a los bloques y los objetos de S3 que pertenecen a un usuario mediante el ID de clave de acceso y la clave de acceso secreta mostrada para ese usuario en el Administrador de inquilinos. Por este motivo, proteja las claves de acceso como lo haría con una contraseña. Gire las claves de acceso de forma regular, elimine las claves que no utilice de la cuenta y nunca las comparta con otros usuarios.

**Pasos**

1. Seleccione **ADMINISTRACIÓN de ACCESO** > **usuarios**.

Aparece la página Users (usuarios) y enumera los usuarios existentes.

2. Seleccione el usuario cuyas claves de acceso de S3 desee ver.

Aparece la página de detalles de usuario.

3. Seleccione **teclas de acceso**.

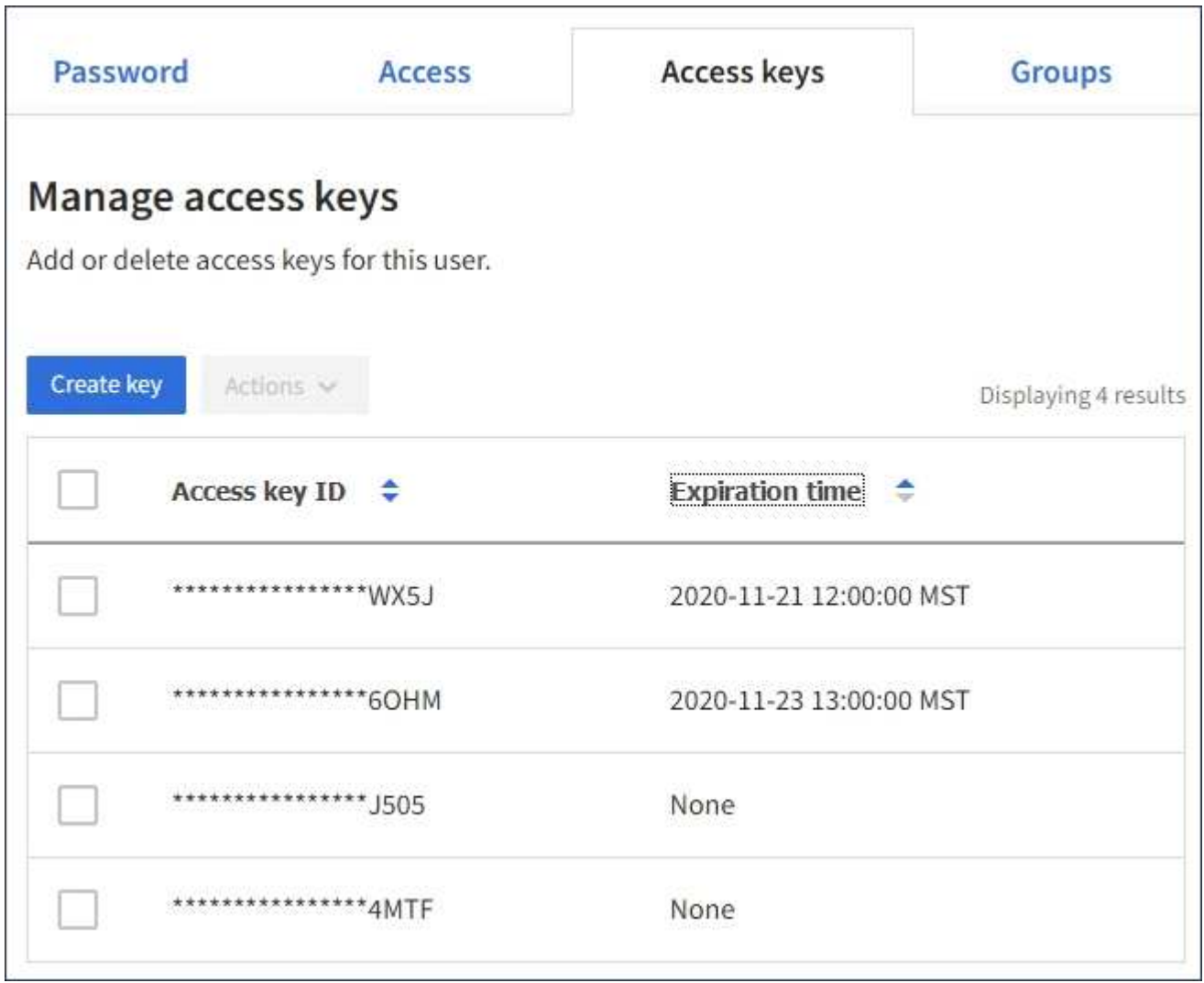

- 4. Ordene las teclas por **tiempo de caducidad** o **ID de clave de acceso**.
- 5. Según sea necesario, cree nuevas claves y elimine manualmente las que ya no estén en uso.

Si crea claves nuevas antes de que caduquen las claves existentes, el usuario podrá empezar a utilizar las nuevas claves sin perder temporalmente el acceso a los objetos de la cuenta.

Las claves caducadas se eliminan automáticamente.

#### **Información relacionada**

[Cree las claves de acceso S3 de otro usuario](#page-6-0)

[Elimine las claves de acceso S3 de otro usuario](#page-11-0)

# <span id="page-11-0"></span>**Elimine las claves de acceso S3 de otro usuario**

Si usa un inquilino de S3 y tiene los permisos adecuados, puede eliminar las claves de acceso S3 de otro usuario. Cuando se elimina una clave de acceso, ya no se puede utilizar para acceder a los objetos y los bloques de la cuenta de inquilino.

#### **Lo que necesitará**

- Debe iniciar sesión en el administrador de inquilinos mediante un [navegador web compatible](https://docs.netapp.com/es-es/storagegrid-116/admin/web-browser-requirements.html).
- Debe tener el permiso acceso raíz. Consulte [Permisos de gestión de inquilinos.](https://docs.netapp.com/es-es/storagegrid-116/tenant/tenant-management-permissions.html)

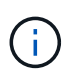

Es posible acceder a los bloques y los objetos de S3 que pertenecen a un usuario mediante el ID de clave de acceso y la clave de acceso secreta mostrada para ese usuario en el Administrador de inquilinos. Por este motivo, proteja las claves de acceso como lo haría con una contraseña. Gire las claves de acceso de forma regular, elimine las claves que no utilice de la cuenta y nunca las comparta con otros usuarios.

#### **Pasos**

1. Seleccione **ADMINISTRACIÓN de ACCESO** > **usuarios**.

Aparece la página Users (usuarios) y enumera los usuarios existentes.

2. Seleccione el usuario cuyas claves de acceso de S3 desee gestionar.

Aparece la página de detalles de usuario.

- 3. Seleccione **teclas de acceso** y, a continuación, active la casilla de verificación de cada clave de acceso que desee eliminar.
- 4. Seleccione **acciones** > **Borrar clave seleccionada**.

Se muestra un cuadro de diálogo de confirmación.

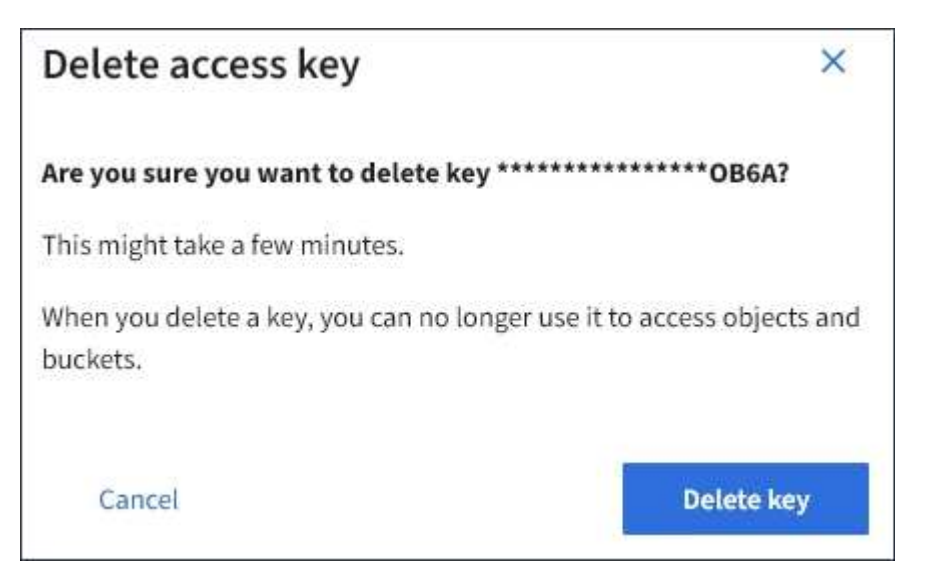

5. Seleccione **tecla Eliminar**.

Aparecerá un mensaje de confirmación en la esquina superior derecha de la página. Los cambios pueden tardar hasta 15 minutos en surtir efecto debido al almacenamiento en caché.

# <span id="page-12-0"></span>**Gestión de bloques S3**

# <span id="page-12-1"></span>**Use el bloqueo de objetos de S3 con inquilinos**

Puede usar la función de bloqueo de objetos S3 en StorageGRID si los objetos deben cumplir los requisitos normativos de retención.

#### **¿Qué es el bloqueo de objetos de S3?**

La función StorageGRID S3 Object Lock es una solución de protección de objetos equivalente a S3 Object Lock en Amazon simple Storage Service (Amazon S3).

Tal y como se muestra en la figura, cuando se habilita la opción global de bloqueo de objetos de S3 para un sistema StorageGRID, una cuenta de inquilino de S3 puede crear bloques con o sin la función de bloqueo de objetos de S3 habilitada. Si un bloque tiene habilitada la función S3 Object Lock, las aplicaciones cliente S3 pueden especificar, opcionalmente, la configuración de retención para cualquier versión del objeto en ese bloque. Una versión de objeto debe tener la configuración de retención especificada para estar protegida por S3 Object Lock.

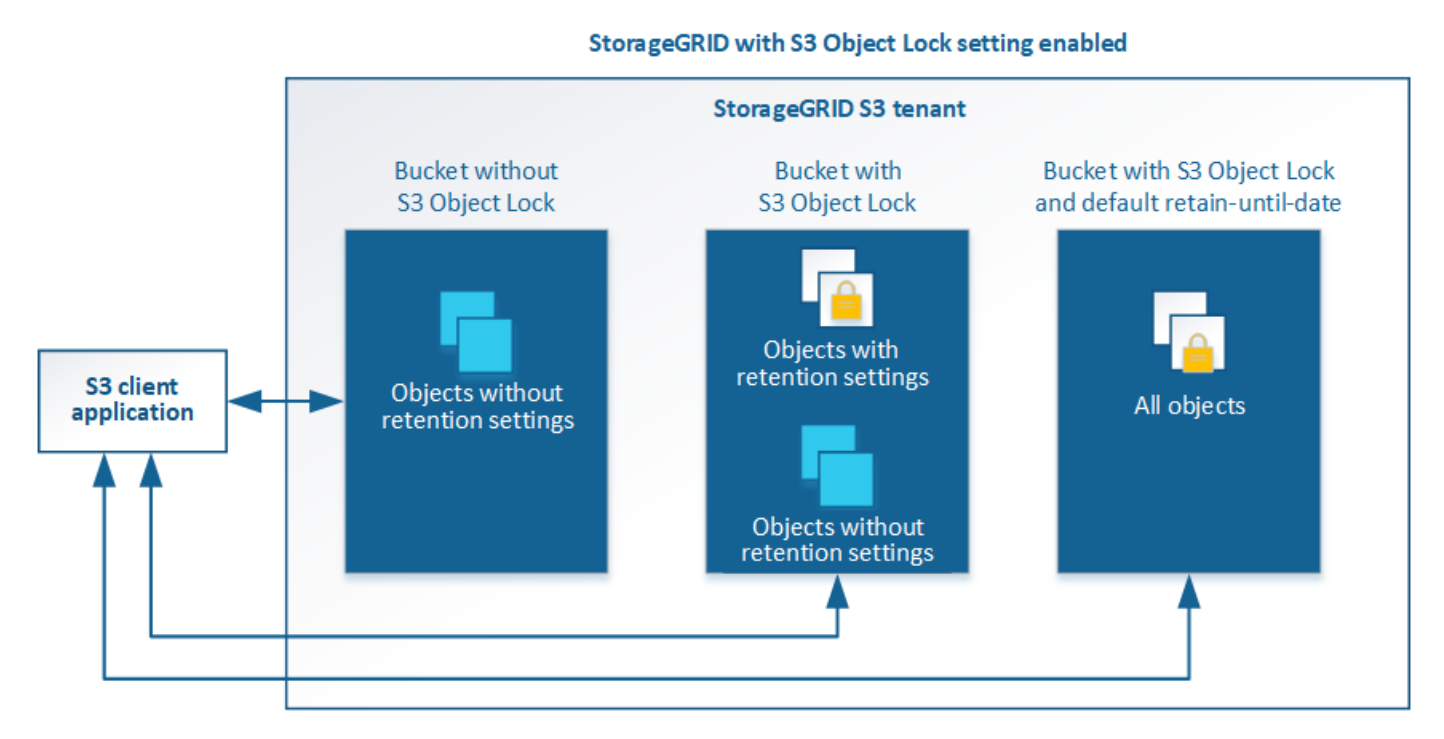

La función de bloqueo de objetos StorageGRID S3 ofrece un único modo de retención equivalente al modo de cumplimiento de normativas Amazon S3. De forma predeterminada, cualquier usuario no puede sobrescribir ni eliminar una versión de objeto protegido. La función de bloqueo de objetos StorageGRID S3 no es compatible con un modo de gobierno y no permite a los usuarios con permisos especiales omitir la configuración de retención o eliminar objetos protegidos.

Si un bloque tiene habilitado el bloqueo de objetos S3, la aplicación cliente S3 puede especificar, de manera opcional, la siguiente configuración de retención a nivel de objeto al crear o actualizar un objeto:

- **Retener-hasta-fecha**: Si la fecha retener-hasta-fecha de una versión de objeto es en el futuro, el objeto puede ser recuperado, pero no puede ser modificado o eliminado. Según sea necesario, se puede aumentar la fecha de retención hasta de un objeto, pero esta fecha no se puede disminuir.
- **Retención legal**: La aplicación de una retención legal a una versión de objeto bloquea inmediatamente

ese objeto. Por ejemplo, es posible que necesite poner una retención legal en un objeto relacionado con una investigación o una disputa legal. Una retención legal no tiene fecha de vencimiento, pero permanece en su lugar hasta que se elimina explícitamente. La retención legal es independiente de la retención hasta la fecha.

También puede hacerlo [especifique un modo de retención predeterminado y un período de retención](https://docs.netapp.com/es-es/storagegrid-116/s3/operations-on-buckets.html#using-s3-object-lock-default-bucket-retention) [predeterminado para el bloque](https://docs.netapp.com/es-es/storagegrid-116/s3/operations-on-buckets.html#using-s3-object-lock-default-bucket-retention). Estos se aplican a cada objeto agregado al bloque que no especifica su propia configuración de retención.

Para obtener información detallada sobre estos ajustes, consulte [Use el bloqueo de objetos de S3](https://docs.netapp.com/es-es/storagegrid-116/s3/using-s3-object-lock.html).

#### **Gestione bloques que cumplen las normativas heredadas**

La función de bloqueo de objetos S3 sustituye la función Compliance disponible en versiones anteriores de StorageGRID. Si ha creado cubos compatibles con una versión anterior de StorageGRID, puede seguir gestionando la configuración de estos bloques; sin embargo, ya no puede crear nuevos bloques compatibles. Para obtener instrucciones, consulte el artículo de la base de conocimientos de NetApp.

["Base de conocimientos de NetApp: Cómo gestionar bloques heredados que cumplen con la normativa](https://kb.netapp.com/Advice_and_Troubleshooting/Hybrid_Cloud_Infrastructure/StorageGRID/How_to_manage_legacy_Compliant_buckets_in_StorageGRID_11.5) [StorageGRID 11.5"](https://kb.netapp.com/Advice_and_Troubleshooting/Hybrid_Cloud_Infrastructure/StorageGRID/How_to_manage_legacy_Compliant_buckets_in_StorageGRID_11.5)

#### **Flujo de trabajo de bloqueo de objetos de S3**

En el diagrama de flujo de trabajo, se muestran los pasos de alto nivel para usar la función de bloqueo de objetos de S3 en StorageGRID.

Para poder crear bloques con el bloqueo de objetos S3 habilitado, el administrador de grid debe habilitar el valor global de bloqueo de objetos S3 para todo el sistema StorageGRID. El administrador de grid también debe asegurarse de que el [Política de gestión de la vida útil de la información \(ILM\)](https://docs.netapp.com/es-es/storagegrid-116/ilm/index.html) Es «"compatible"»; debe cumplir los requisitos de los depósitos con el bloqueo de objetos S3 activado. Para obtener más información, póngase en contacto con el administrador de grid o consulte las instrucciones para gestionar objetos con la gestión del ciclo de vida de la información.

Una vez que se habilita la opción global de bloqueo de objetos S3, se pueden crear bloques con el bloqueo de objetos S3 habilitado. Posteriormente, puede usar la aplicación cliente S3 para especificar opcionalmente la configuración de retención para cada versión del objeto.

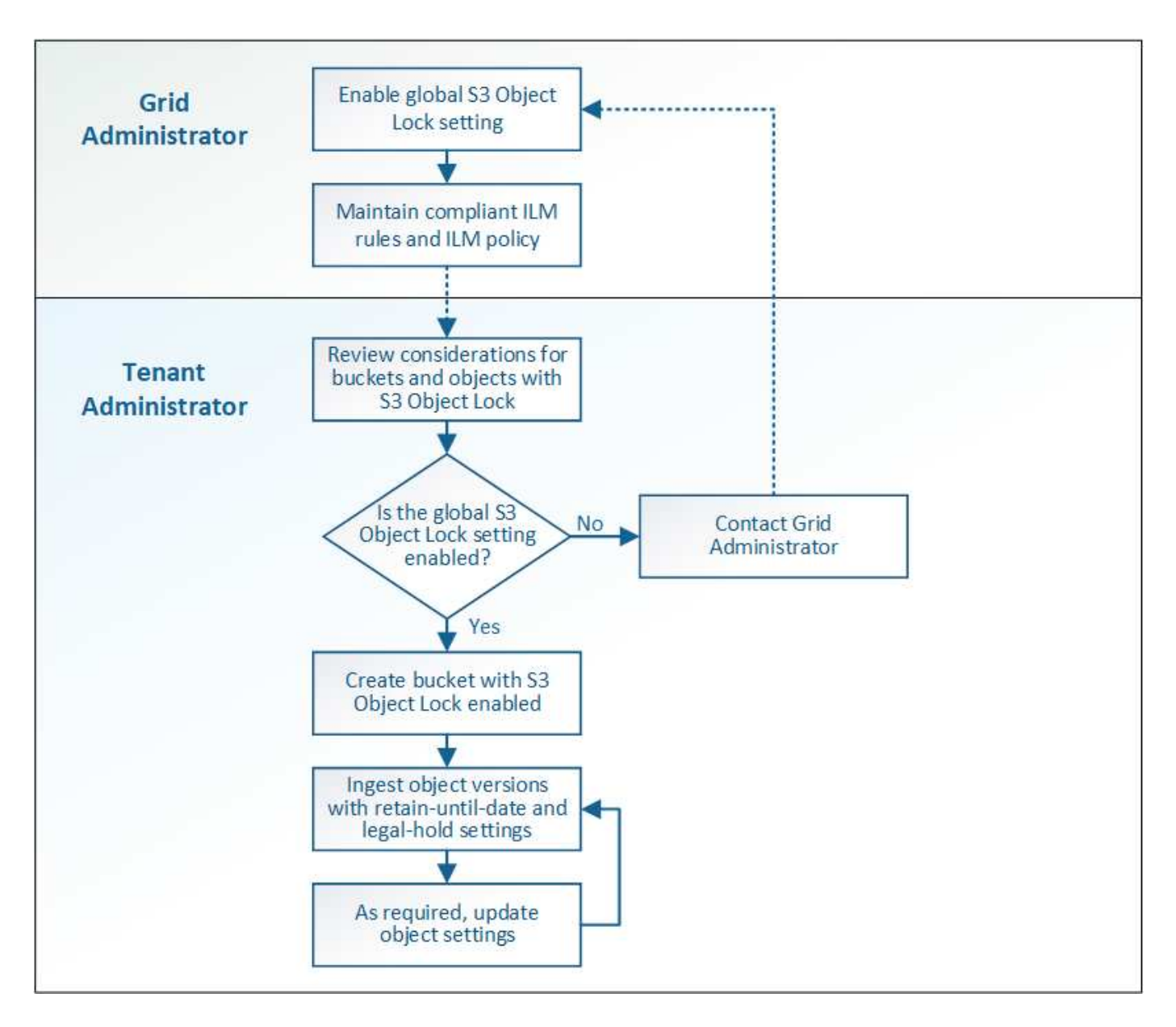

#### **Requisitos para el bloqueo de objetos de S3**

Antes de habilitar S3 Object Lock para un bloque, revise los requisitos para los bloques y objetos de S3 Object Lock y el ciclo de vida de los objetos en bloques con S3 Object Lock habilitado.

#### **Requisitos para bloques con bloqueo de objetos de S3 habilitado**

• Si la opción de configuración global de bloqueo de objetos S3 se encuentra habilitada para el sistema StorageGRID, puede usar el administrador de inquilinos, la API de gestión de inquilinos o la API REST de S3 para crear bloques con el bloqueo de objetos S3 habilitado.

Este ejemplo del Administrador de inquilinos muestra un bloque con el bloqueo de objetos S3 habilitado.

# **Buckets**

Create buckets and manage bucket settings.

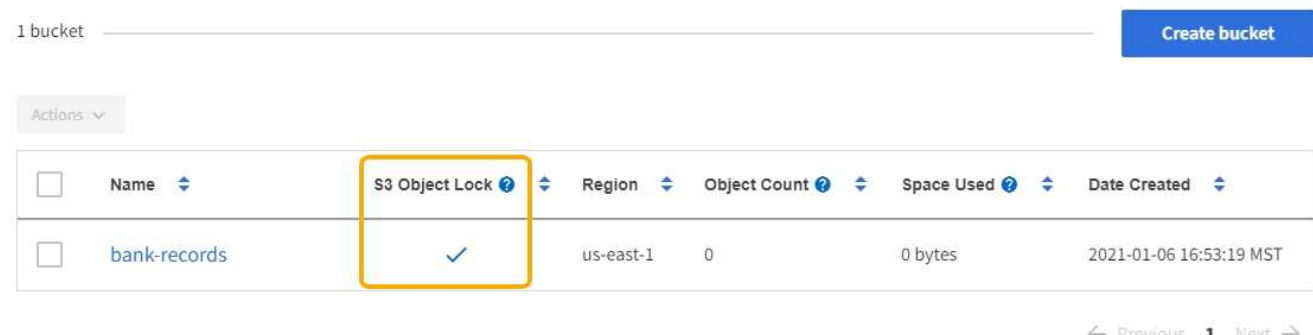

- Si planea utilizar el bloqueo de objetos S3, debe habilitar el bloqueo de objetos S3 al crear el bloque. No es posible habilitar el bloqueo de objetos de S3 para un bloque existente.
- Se requiere el versionado de bloques con S3 Object Lock. Cuando se habilita el bloqueo de objetos S3 para un bloque, StorageGRID habilita automáticamente el control de versiones para ese bloque.
- Después de crear un bloque con el bloqueo de objetos S3 habilitado, no se puede deshabilitar el bloqueo de objetos S3 ni suspender el control de versiones de ese bloque.
- Si lo desea, puede configurar la retención predeterminada para un bloque. Cuando se carga una versión de objeto, la retención predeterminada se aplica a la versión del objeto. Puede anular el valor predeterminado de bloque especificando un modo de retención y retener hasta la fecha en la solicitud para cargar una versión de objeto.
- Se admite la configuración del ciclo de vida de bloques para los bloques del ciclo de vida de objetos S3.
- La replicación de CloudMirror no es compatible para bloques con el bloqueo de objetos S3 habilitado.

#### **Requisitos para objetos en bloques con S3 Object Lock habilitado**

- Para proteger una versión de objeto, la aplicación cliente S3 debe configurar la retención predeterminada de bloques o especificar la configuración de retención en cada solicitud de carga.
- Puede aumentar la fecha de retención hasta una versión de objeto, pero nunca puede disminuir este valor.
- Si recibe una notificación de una acción legal pendiente o una investigación normativa, puede conservar la información relevante colocando una retención legal en una versión del objeto. Cuando una versión de objeto se encuentra bajo una retención legal, ese objeto no se puede eliminar de StorageGRID, aunque haya alcanzado su fecha de retención. Tan pronto como se levante la retención legal, la versión del objeto se puede eliminar si se ha alcanzado la fecha de retención.
- El bloqueo de objetos de S3 requiere el uso de bloques con versiones. La configuración de retención se aplica a versiones individuales de objetos. Una versión de objeto puede tener una configuración de retención hasta fecha y una retención legal, una pero no la otra, o ninguna. Al especificar una configuración de retención hasta fecha o de retención legal para un objeto, sólo se protege la versión especificada en la solicitud. Puede crear nuevas versiones del objeto, mientras que la versión anterior del objeto permanece bloqueada.

#### **Ciclo de vida de los objetos en bloques con S3 Object Lock habilitado**

Cada objeto que se guarda en un bloque con el bloqueo de objetos S3 habilitado atraviesa tres etapas:

1. **Procesamiento de objetos**

- Al añadir una versión de objeto a un bloque con el bloqueo de objetos S3 habilitado, la aplicación cliente S3 puede especificar, de manera opcional, la configuración de retención del objeto (retener hasta la fecha, la conservación legal o ambos). A continuación, StorageGRID genera metadatos para ese objeto, que incluye un identificador de objeto (UUID) único y la fecha y la hora de procesamiento.
- Después de procesar una versión de objeto con configuración de retención, sus datos y los metadatos definidos por el usuario de S3 no se pueden modificar.
- StorageGRID almacena los metadatos del objeto de forma independiente de los datos del objeto. Mantiene tres copias de todos los metadatos de objetos en cada sitio.

#### 2. **Retención de objetos**

◦ StorageGRID almacena varias copias del objeto. El número y el tipo exactos de copias y las ubicaciones del almacenamiento se determinan según las reglas conformes de la política de ILM activa.

#### 3. **Eliminación de objetos**

- Un objeto se puede eliminar cuando se alcanza su fecha de retención.
- No se puede eliminar un objeto que se encuentra bajo una retención legal.

## **Crear bloque de S3**

Puede usar el administrador de inquilinos para crear bloques S3 para los datos de objetos. Al crear un bloque, debe especificar el nombre y la región del bloque. Si la opción de configuración global de bloqueo de objetos S3 se encuentra habilitada para el sistema StorageGRID, de manera opcional, puede habilitar el bloqueo de objetos S3 para el bloque.

#### **Lo que necesitará**

- Ha iniciado sesión en el administrador de inquilinos mediante un [navegador web compatible.](https://docs.netapp.com/es-es/storagegrid-116/admin/web-browser-requirements.html)
- Pertenece a un grupo de usuarios que tiene el permiso Administrar todos los cucharones o acceso raíz. Estos permisos anulan la configuración de los permisos en las políticas de grupo o bloque.

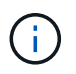

Los permisos para establecer o modificar las propiedades de Object Lock de grupos o objetos de S3 pueden ser concedidos por [política de bloques o política de grupo.](https://docs.netapp.com/es-es/storagegrid-116/s3/bucket-and-group-access-policies.html)

• Si tiene pensado crear un bloque con S3 Object Lock, ha habilitado la configuración global de S3 Object Lock para el sistema StorageGRID y ha revisado los requisitos para bloques y objetos de S3 Object Lock.

[Utilice el bloqueo de objetos de S3](#page-12-1)

#### **Pasos**

- 1. Seleccione **ALMACENAMIENTO (S3)** > **Cuchos**.
- 2. Seleccione **Crear cucharón**.

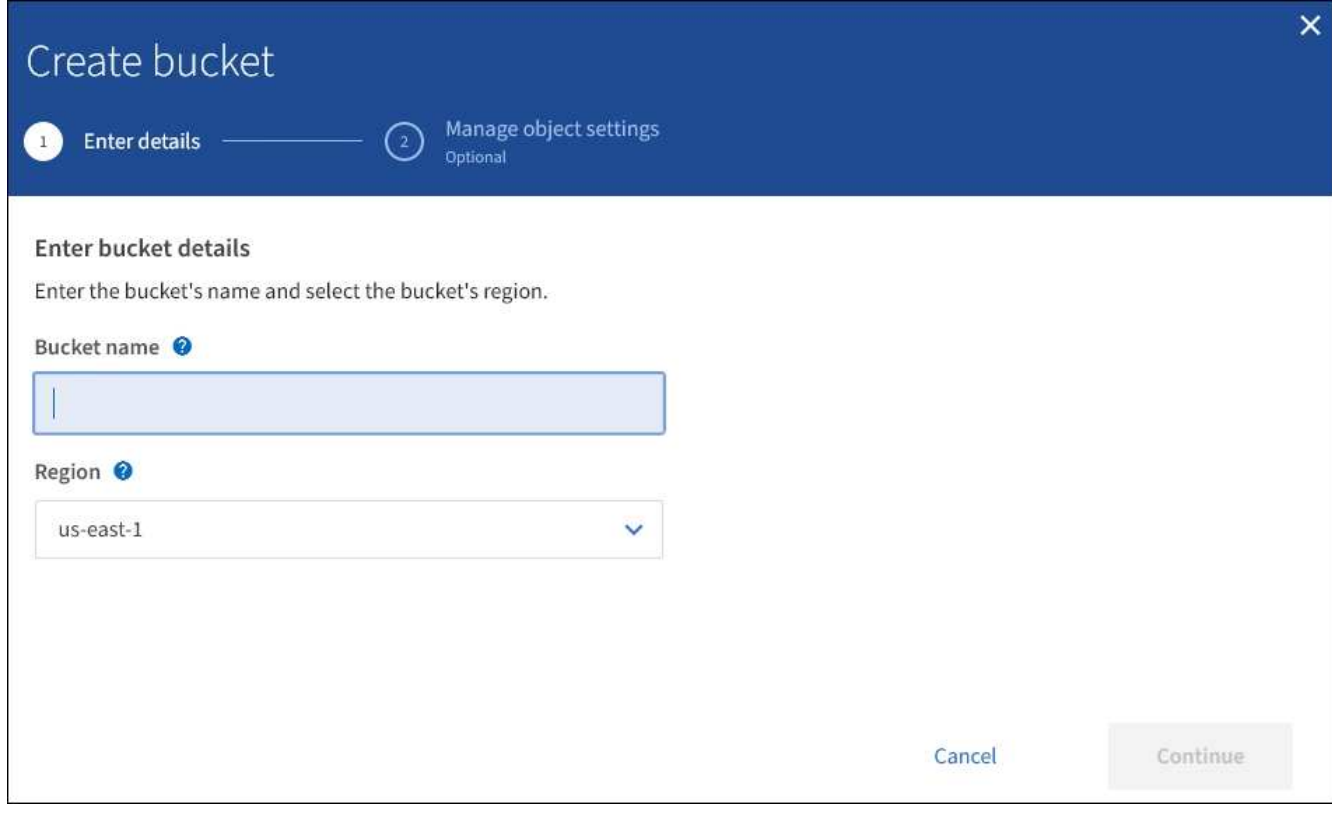

3. Introduzca un nombre único para el bloque.

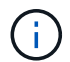

No se puede cambiar el nombre del bloque después de crear el bloque.

Los nombres de los bloques deben cumplir con las siguientes reglas:

- Debe ser único en cada sistema StorageGRID (no solo dentro de la cuenta de inquilino).
- Debe ser compatible con DNS.
- Debe incluir al menos 3 y no más de 63 caracteres.
- Cada etiqueta debe comenzar y terminar con una letra minúscula o un número y solo puede utilizar letras minúsculas, números y guiones.
- No debe utilizar periodos en solicitudes de estilo alojadas virtuales. Los períodos provocarán problemas en la verificación del certificado comodín del servidor.

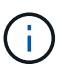

Para obtener más información, consulte ["Documentación de Amazon Web Services \(AWS\)](https://docs.aws.amazon.com/AmazonS3/latest/userguide/bucketnamingrules.html) [sobre reglas de nomenclatura de bloques"](https://docs.aws.amazon.com/AmazonS3/latest/userguide/bucketnamingrules.html).

4. Seleccione la región para este segmento.

El administrador de StorageGRID gestiona las regiones disponibles. La región de un bloque puede afectar la política de protección de datos aplicada a los objetos. De forma predeterminada, todos los bloques se crean en la us-east-1 región.

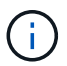

No se puede cambiar la región después de crear el bloque.

- 5. Seleccione **continuar**.
- 6. Opcionalmente, habilite el control de versiones del objeto para el bloque.

Habilite el control de versiones de objetos si desea almacenar cada versión de cada objeto en este bloque. A continuación, puede recuperar versiones anteriores de un objeto según sea necesario.

7. Si aparece la sección S3 Object Lock, de forma opcional, habilite S3 Object Lock para el bloque.

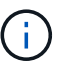

No se puede habilitar o deshabilitar S3 Object Lock después de crear el bloque.

La sección S3 Object Lock aparece solo si se habilita la configuración global de S3 Object Lock.

El bloqueo de objetos S3 debe estar habilitado para el bloque antes de que una aplicación cliente S3 pueda especificar la configuración de retención legal y hasta la fecha para los objetos agregados al bloque.

Si habilita S3 Object Lock para un bloque, el control de versiones de bloques se habilita automáticamente. También puede hacerlo [especifique un modo de retención predeterminado y un período de retención](https://docs.netapp.com/es-es/storagegrid-116/s3/operations-on-buckets.html#using-s3-object-lock-default-bucket-retention) [predeterminado para el bloque](https://docs.netapp.com/es-es/storagegrid-116/s3/operations-on-buckets.html#using-s3-object-lock-default-bucket-retention) que se aplican a cada objeto ingerido en el bloque que no especifica su propia configuración de retención.

8. Seleccione **Crear cucharón**.

El cucharón se crea y se agrega a la tabla de la página Cuches.

#### **Información relacionada**

[Gestión de objetos con ILM](https://docs.netapp.com/es-es/storagegrid-116/ilm/index.html)

[Comprender la API de gestión de inquilinos](https://docs.netapp.com/es-es/storagegrid-116/tenant/understanding-tenant-management-api.html)

[Use S3](https://docs.netapp.com/es-es/storagegrid-116/s3/index.html)

#### **Ver detalles de bloques de S3**

Puede ver una lista de las configuraciones de bloques y bloques en su cuenta de inquilino.

#### **Lo que necesitará**

• Debe iniciar sesión en el administrador de inquilinos mediante un [navegador web compatible](https://docs.netapp.com/es-es/storagegrid-116/admin/web-browser-requirements.html).

#### **Pasos**

1. Seleccione **ALMACENAMIENTO (S3)** > **Cuchos**.

Aparece la página Cuchos y enumera todos los cucharones de la cuenta de arrendatario.

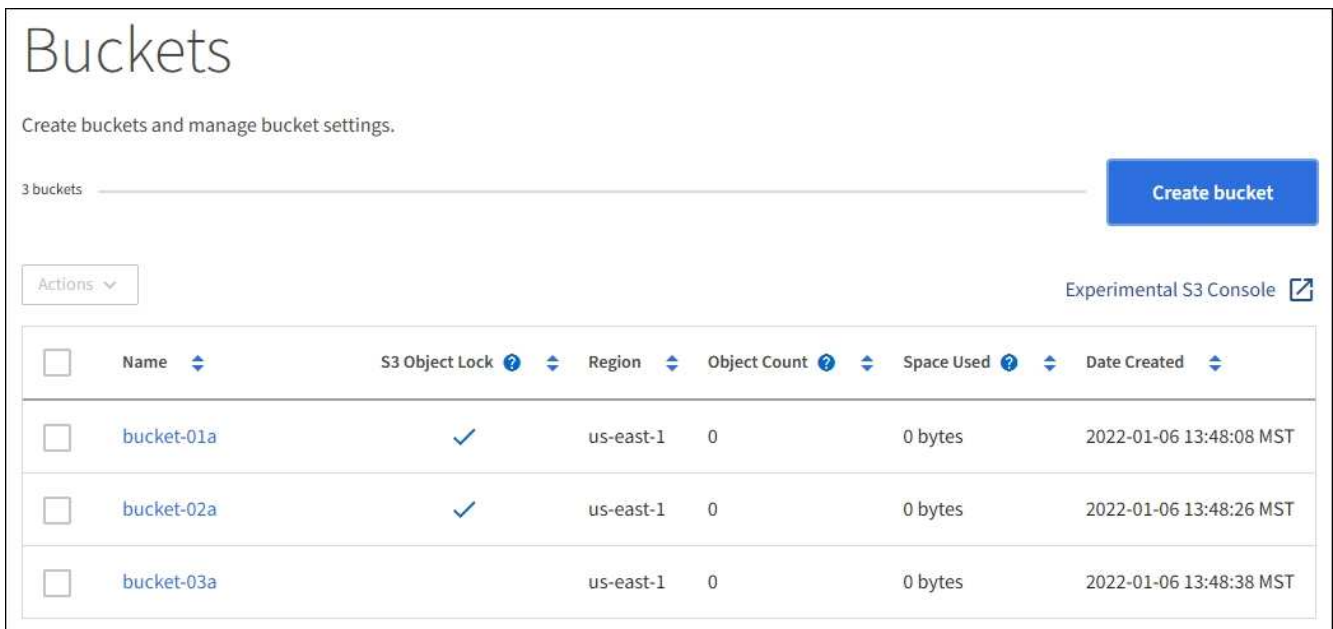

2. Revisar la información de cada bloque.

Según sea necesario, puede ordenar la información por cualquier columna o puede avanzar y retroceder por la lista.

- Nombre: Nombre único del bloque, que no se puede cambiar.
- S3 Object Lock: Si está habilitado el bloqueo de objetos de S3 para este bloque.

Esta columna no se muestra si la configuración global de bloqueo de objetos S3 está deshabilitada. Esta columna también muestra información para todos los segmentos compatibles anteriores.

- Región: La región del cucharón, que no se puede cambiar.
- Recuento de objetos: El número de objetos de este bloque.
- Espacio utilizado: Tamaño lógico de todos los objetos de este bloque. El tamaño lógico no incluye el espacio real necesario para las copias replicadas o con código de borrado o para los metadatos de objetos.
- Fecha de creación: La fecha y la hora en que se creó el segmento.

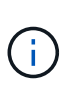

Los valores de recuento de objetos y espacio utilizado que se muestran son estimaciones. Estas estimaciones se ven afectadas por el tiempo de los ingests, la conectividad de red y el estado del nodo. Si los bloques tienen habilitado el control de versiones, las versiones de objetos eliminados se incluyen en el recuento de objetos.

3. Para ver y gestionar la configuración de un bloque, seleccione el nombre del bloque.

La página de detalles bucket permite ver y editar la configuración de las opciones de bloques, el acceso a bloques y [servicios de plataforma.](https://docs.netapp.com/es-es/storagegrid-116/tenant/what-platform-services-are.html)

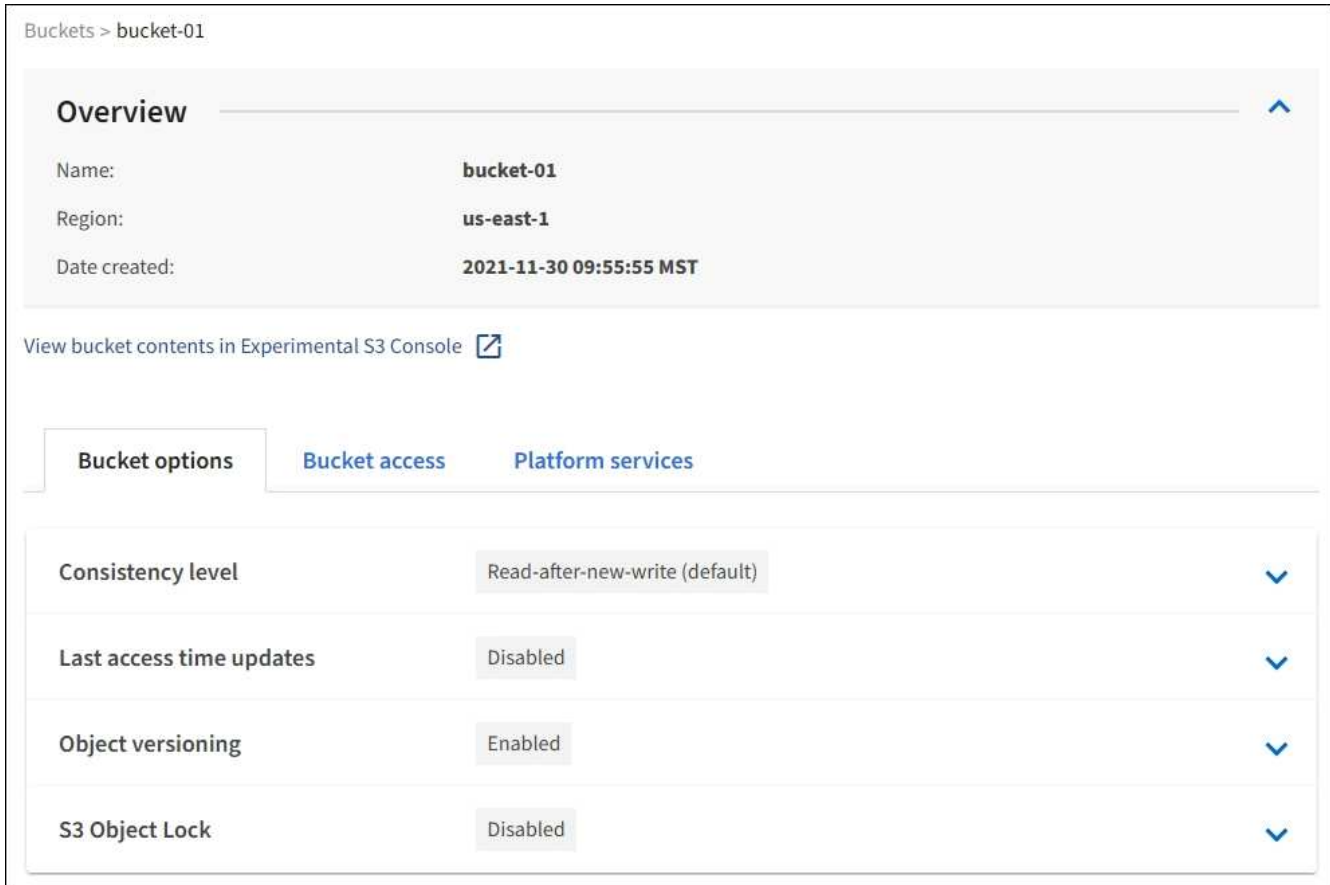

# **Cambie el nivel de coherencia**

Si usa un inquilino de S3, puede usar el administrador de inquilinos o la API de gestión de inquilinos para cambiar el control de coherencia para las operaciones realizadas en los objetos en los bloques S3.

#### **Lo que necesitará**

- Debe iniciar sesión en el administrador de inquilinos mediante un [navegador web compatible](https://docs.netapp.com/es-es/storagegrid-116/admin/web-browser-requirements.html).
- Debe pertenecer a un grupo de usuarios que tenga el permiso Administrar todos los cucharones o acceso raíz. Estos permisos anulan la configuración de los permisos en las políticas de grupo o bloque. Consulte [Permisos de gestión de inquilinos.](https://docs.netapp.com/es-es/storagegrid-116/tenant/tenant-management-permissions.html)

#### **Acerca de esta tarea**

El nivel de consistencia proporciona un equilibrio entre la disponibilidad de los objetos y la coherencia de dichos objetos en distintos nodos de almacenamiento y sitios. En general, debe utilizar el nivel de consistencia de **lectura tras escritura nueva** para sus cucharones.

Si el nivel de consistencia de **lectura tras escritura nueva** no cumple los requisitos de la aplicación cliente, puede cambiar el nivel de consistencia estableciendo el nivel de consistencia de la cuchara o utilizando la Consistency-Control encabezado. La Consistency-Control el encabezado anula el nivel de consistencia del cucharón.

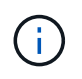

Cuando se cambia el nivel de consistencia de un cubo, solo se garantiza que los objetos que se ingieren después del cambio alcancen el nivel revisado.

#### **Pasos**

- 1. Seleccione **ALMACENAMIENTO (S3)** > **Cuchos**.
- 2. Seleccione el nombre del bloque de la lista.

Aparece la página de detalles bucket.

- 3. Seleccione **Opciones de bloque** > **nivel de coherencia**.
- 4. Seleccione un nivel de coherencia para las operaciones realizadas en los objetos de este bloque.
	- **Todo**: Proporciona el más alto nivel de consistencia. Todos los nodos reciben los datos inmediatamente o se produce un error en la solicitud.
	- **Strong-global**: Garantiza la consistencia de lectura tras escritura para todas las solicitudes de los clientes en todos los sitios.
	- **Strong-site**: Garantiza la consistencia de lectura después de escritura para todas las solicitudes de los clientes dentro de un sitio.
	- **Read-after-new-write** (por defecto): Proporciona consistencia de lectura después de escritura para nuevos objetos y consistencia eventual para las actualizaciones de objetos. Ofrece garantías de alta disponibilidad y protección de datos. Recomendado para la mayoría de los casos.
	- **Disponible**: Proporciona consistencia eventual tanto para nuevos objetos como para actualizaciones de objetos. Para los depósitos S3, utilice sólo según sea necesario (por ejemplo, para un depósito que contiene valores de log que rara vez se leen, o para operaciones HEAD u GET en claves que no existen). No se admite para bloques de FabricPool S3.
- 5. Seleccione **Guardar cambios**.

### **Activar o desactivar las actualizaciones de la hora del último acceso**

Cuando los administradores de grid crean las reglas de gestión del ciclo de vida de la información (ILM) para un sistema StorageGRID, puede especificar si desea mover ese objeto a una ubicación de almacenamiento diferente. Si usa un inquilino de S3, puede aprovechar esas reglas al habilitar actualizaciones en la última hora de acceso para los objetos de un bloque de S3.

Estas instrucciones sólo se aplican a los sistemas StorageGRID que incluyen al menos una regla de ILM que utiliza la opción **última hora de acceso** en sus instrucciones de colocación. Puede ignorar estas instrucciones si el sistema StorageGRID no incluye dicha regla.

#### **Lo que necesitará**

- Debe iniciar sesión en el administrador de inquilinos mediante un [navegador web compatible](https://docs.netapp.com/es-es/storagegrid-116/admin/web-browser-requirements.html).
- Debe pertenecer a un grupo de usuarios que tenga el permiso Administrar todos los cucharones o acceso raíz. Estos permisos anulan la configuración de los permisos en las políticas de grupo o bloque. Consulte [Permisos de gestión de inquilinos.](https://docs.netapp.com/es-es/storagegrid-116/tenant/tenant-management-permissions.html)

**Last Access Time** es una de las opciones disponibles para la instrucción de colocación **Reference Time** para una regla de ILM. Si se establece el tiempo de referencia de una regla en tiempo de último acceso, los administradores de la cuadrícula pueden especificar que los objetos se coloquen en determinadas ubicaciones de almacenamiento en función de cuándo se recuperaron por última vez esos objetos (se leen o se visualizan).

Por ejemplo, para asegurarse de que los objetos que se ven recientemente permanecen en un almacenamiento más rápido, el administrador de grid puede crear una regla de ILM que especifique lo siguiente:

- Los objetos que se han recuperado durante el último mes deben permanecer en los nodos de almacenamiento local.
- Los objetos que no se han recuperado en el último mes deben moverse a una ubicación externa.

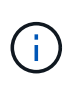

Consulte las instrucciones para gestionar objetos con gestión del ciclo de vida de la información.

De forma predeterminada, las actualizaciones de la hora del último acceso están desactivadas. Si el sistema StorageGRID incluye una regla de ILM que utiliza la opción **Hora de último acceso** y desea que esta opción se aplique a los objetos de este bloque, debe habilitar las actualizaciones para el último tiempo de acceso para los bloques S3 especificados en esa regla.

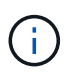

La actualización del último tiempo de acceso cuando se recupera un objeto puede reducir el rendimiento de la StorageGRID, especialmente en objetos pequeños.

El impacto en el rendimiento se produce con las actualizaciones del último tiempo de acceso porque StorageGRID debe realizar estos pasos adicionales cada vez que se recuperan los objetos:

- Actualice los objetos con nuevas marcas de tiempo
- Añada los objetos a la cola de ILM para poder reevaluarlos según las reglas y políticas actuales de ILM

La tabla resume el comportamiento aplicado a todos los objetos del bloque cuando la hora de último acceso está desactivada o habilitada.

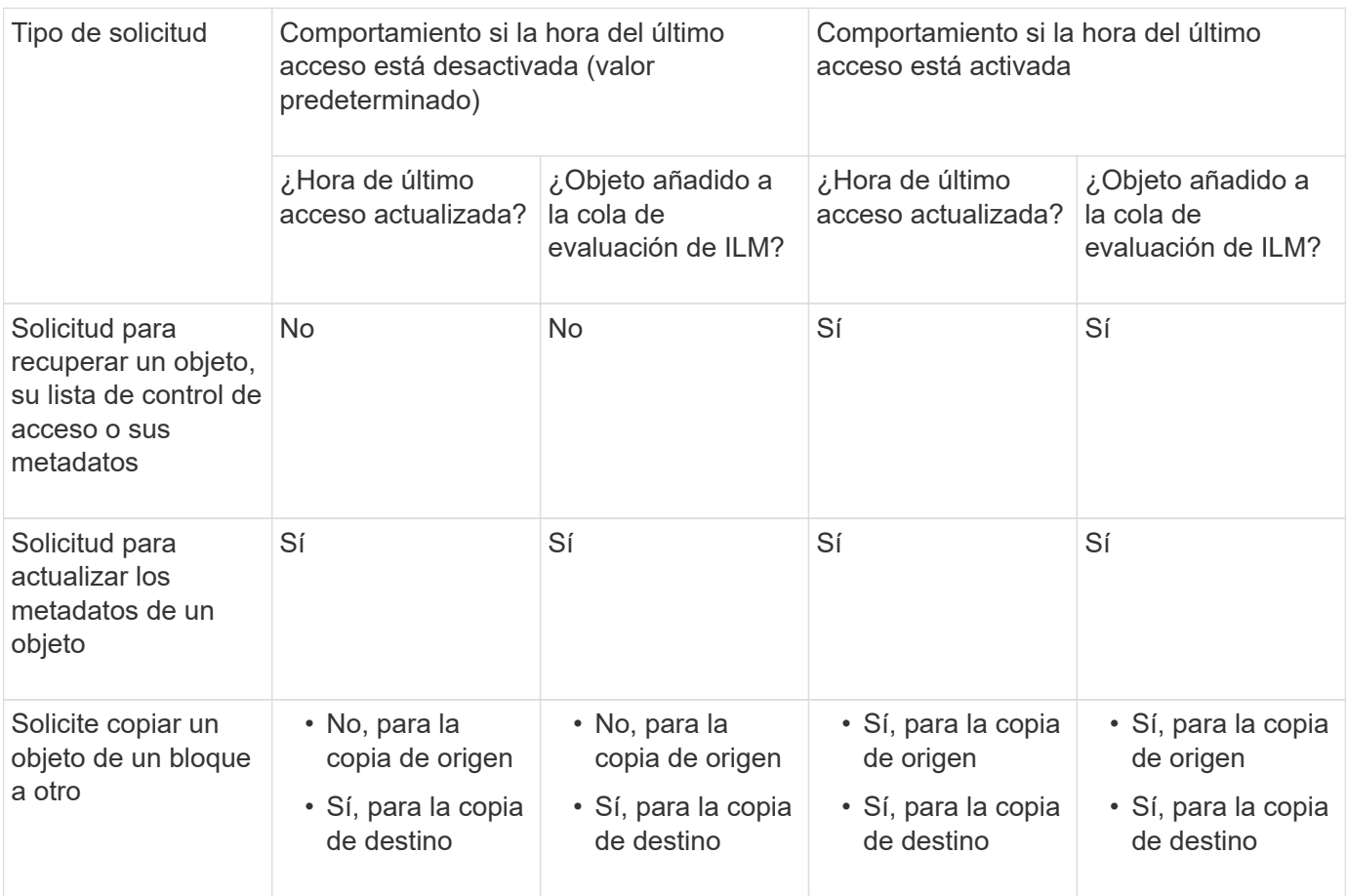

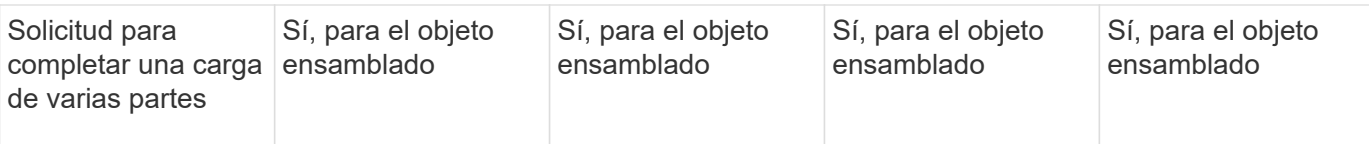

#### **Pasos**

- 1. Seleccione **ALMACENAMIENTO (S3)** > **Cuchos**.
- 2. Seleccione el nombre del bloque de la lista.

Aparece la página de detalles bucket.

- 3. Seleccione **Opciones de bloque** > **actualizaciones del último tiempo de acceso**.
- 4. Seleccione el botón de opción adecuado para activar o desactivar las actualizaciones de la hora del último acceso.

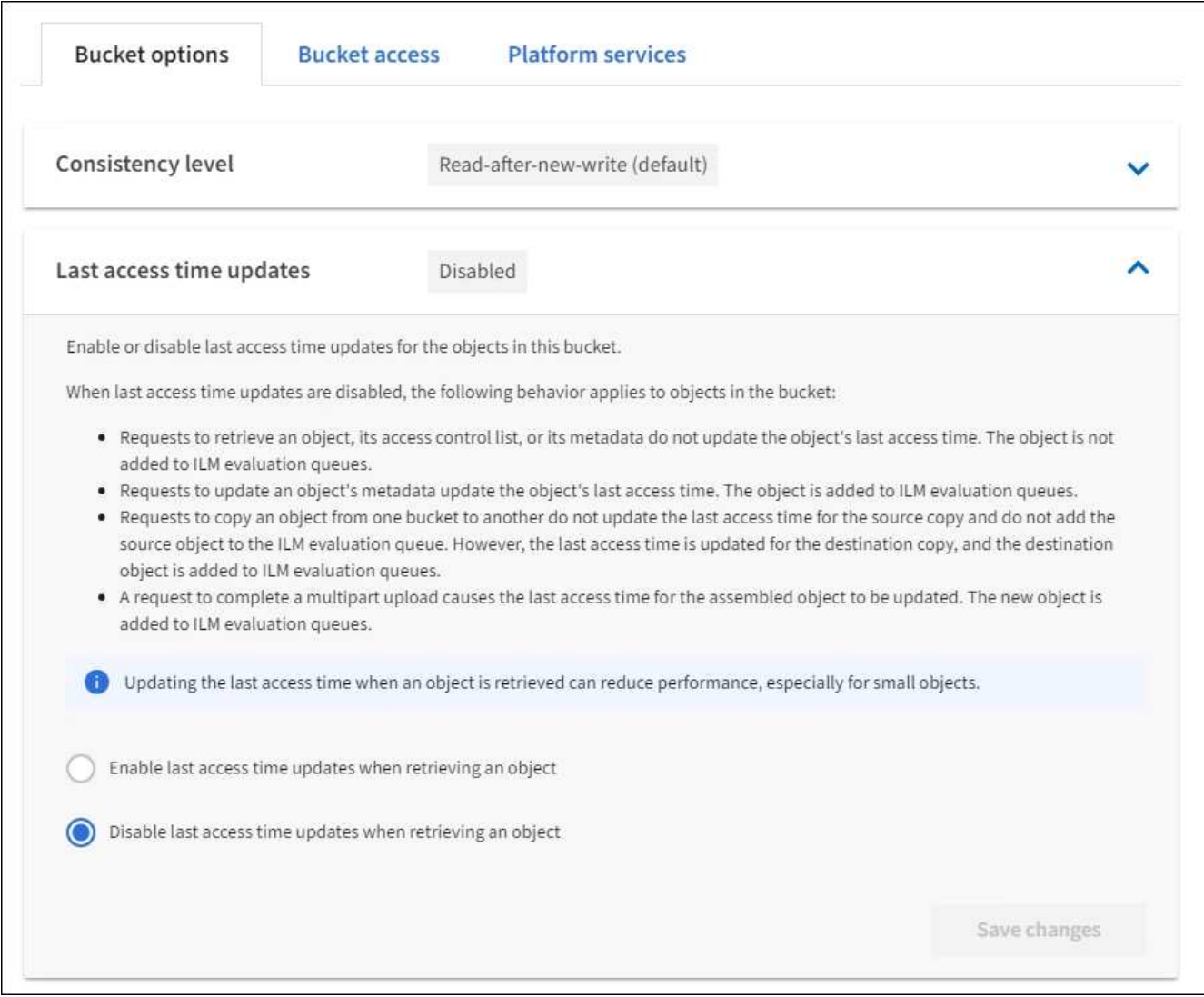

#### 5. Seleccione **Guardar cambios**.

#### **Información relacionada**

#### [Permisos de gestión de inquilinos](https://docs.netapp.com/es-es/storagegrid-116/tenant/tenant-management-permissions.html)

# **Cambiar el control de versiones del objeto para un bloque**

Si usa un inquilino de S3, puede usar el administrador de inquilinos o la API de gestión de inquilinos para cambiar el estado de versionado de los bloques de S3.

#### **Lo que necesitará**

- Ha iniciado sesión en el administrador de inquilinos mediante un [navegador web compatible.](https://docs.netapp.com/es-es/storagegrid-116/admin/web-browser-requirements.html)
- Pertenece a un grupo de usuarios que tiene el permiso Administrar todos los cucharones o acceso raíz. Estos permisos anulan la configuración de los permisos en las políticas de grupo o bloque.

#### [Permisos de gestión de inquilinos](https://docs.netapp.com/es-es/storagegrid-116/tenant/tenant-management-permissions.html)

#### **Acerca de esta tarea**

Puede habilitar o suspender el control de versiones de objetos de un bloque. Una vez que habilita el control de versiones de un bloque, no puede volver a un estado sin versiones. Sin embargo, puede suspender el control de versiones del bloque.

- Desactivado: El control de versiones no se ha activado nunca
- Activado: El control de versiones está activado
- Suspendido: El control de versiones se ha habilitado anteriormente y se ha suspendido

#### [Versionado de objetos de S3](https://docs.netapp.com/es-es/storagegrid-116/s3/object-versioning.html)

[Reglas de ILM y políticas para objetos con versiones de S3 \(ejemplo 4\)](https://docs.netapp.com/es-es/storagegrid-116/ilm/example-4-ilm-rules-and-policy-for-s3-versioned-objects.html)

#### **Pasos**

- 1. Seleccione **ALMACENAMIENTO (S3)** > **Cuchos**.
- 2. Seleccione el nombre del bloque de la lista.
- 3. Seleccione **Opciones de bloque** > **versiones de objeto**.

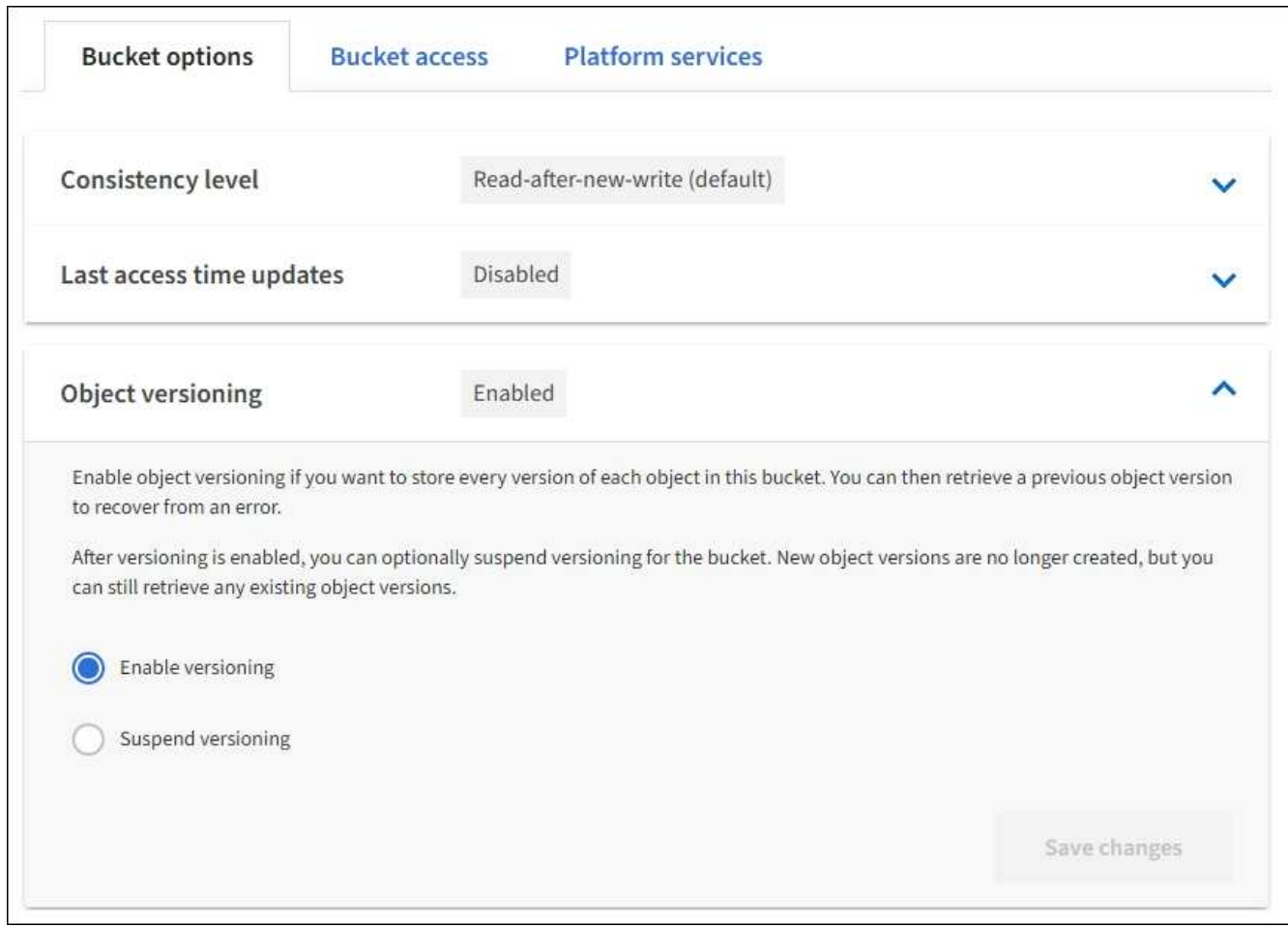

4. Seleccione un estado de control de versiones para los objetos de este bloque.

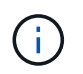

Si se habilita el bloqueo de objetos S3 o la compatibilidad con versiones heredadas, se desactivarán las opciones **versiones de objetos**.

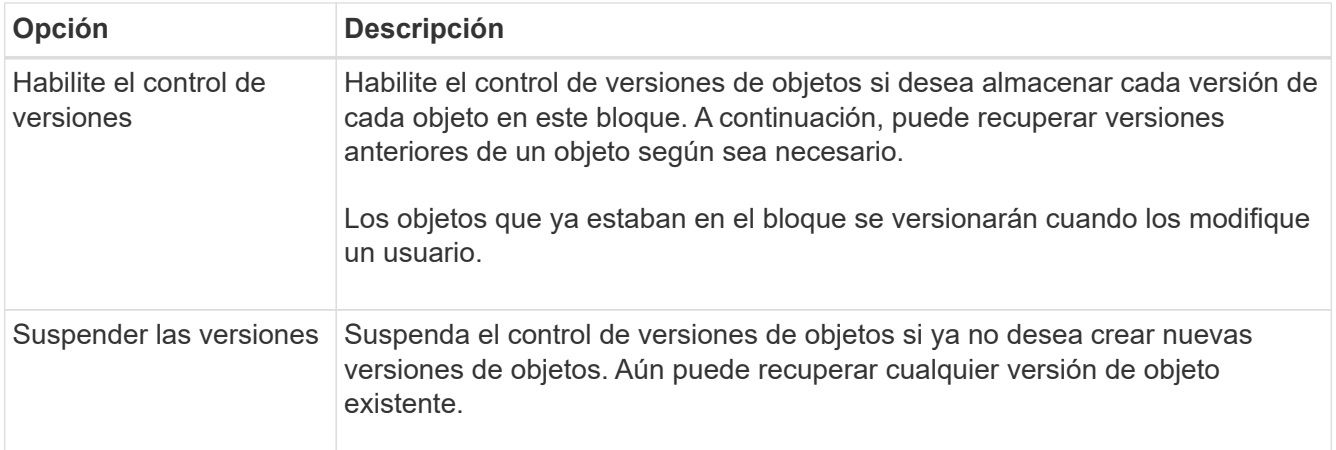

5. Seleccione **Guardar cambios**.

# **Configurar el uso compartido de recursos de origen cruzado (CORS)**

Puede configurar el uso compartido de recursos de origen cruzado (CORS) para un

bloque de S3 si desea que dicho bloque y los objetos de ese bloque sean accesibles a las aplicaciones web de otros dominios.

#### **Lo que necesitará**

- Debe iniciar sesión en el administrador de inquilinos mediante un [navegador web compatible](https://docs.netapp.com/es-es/storagegrid-116/admin/web-browser-requirements.html).
- Debe pertenecer a un grupo de usuarios que tenga el permiso Administrar todos los cucharones o acceso raíz. Estos permisos anulan la configuración de los permisos en las políticas de grupo o bloque.

#### **Acerca de esta tarea**

El uso compartido de recursos de origen cruzado (CORS) es un mecanismo de seguridad que permite que las aplicaciones web de cliente de un dominio accedan a los recursos de un dominio diferente. Por ejemplo, supongamos que se utiliza un bloque de S3 llamado Images para almacenar gráficos. Configurando CORS para Images bloque, puede permitir que las imágenes de ese bloque se muestren en el sitio web <http://www.example.com>.

#### **Pasos**

1. Utilice un editor de texto para crear el XML necesario para habilitar CORS.

Este ejemplo muestra el XML utilizado para habilitar CORS para un bloque de S3. Este XML permite a cualquier dominio enviar solicitudes GET al bloque, pero sólo permite el http://www.example.com Dominio para enviar solicitudes DE PUBLICACIÓN Y ELIMINACIÓN. Se permiten todos los encabezados de las solicitudes.

```
<CORSConfiguration
      xmlns="http://s3.amazonaws.com/doc/2020-10-22/">
      <CORSRule>
          <AllowedOrigin>*</AllowedOrigin>
          <AllowedMethod>GET</AllowedMethod>
          <AllowedHeader>*</AllowedHeader>
      </CORSRule>
      <CORSRule>
          <AllowedOrigin>http://www.example.com</AllowedOrigin>
          <AllowedMethod>GET</AllowedMethod>
          <AllowedMethod>POST</AllowedMethod>
          <AllowedMethod>DELETE</AllowedMethod>
          <AllowedHeader>*</AllowedHeader>
      </CORSRule>
</CORSConfiguration>
```
Para obtener más información acerca del XML de configuración de CORS, consulte ["Documentación de](http://docs.aws.amazon.com/AmazonS3/latest/dev/Welcome.html) [Amazon Web Services \(AWS\): Guía para desarrolladores de Amazon simple Storage Service"](http://docs.aws.amazon.com/AmazonS3/latest/dev/Welcome.html).

- 2. En el Administrador de inquilinos, seleccione **ALMACENAMIENTO (S3)** > **Cuchos**.
- 3. Seleccione el nombre del bloque de la lista.

Aparece la página de detalles bucket.

4. Seleccione **acceso a bloque** > **uso compartido de recursos de origen cruzado (CORS)**.

- 5. Seleccione la casilla de verificación **Activar CORS**.
- 6. Pegue el XML de configuración de CORS en el cuadro de texto y seleccione **Guardar cambios**.

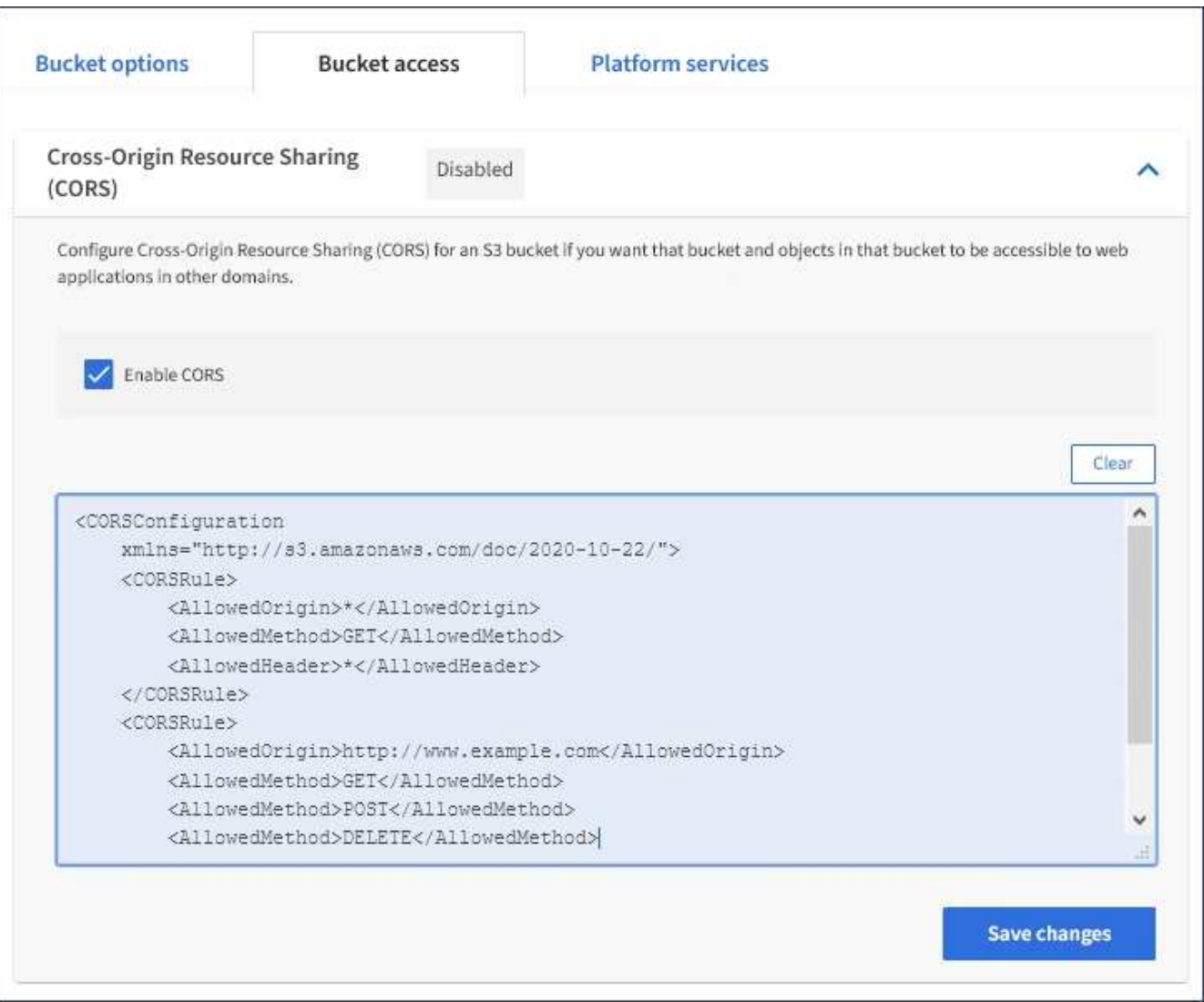

- 7. Para modificar la configuración de CORS para el bloque, actualice el XML de configuración de CORS en el cuadro de texto o seleccione **Borrar** para volver a empezar. A continuación, seleccione **Guardar cambios**.
- 8. Para desactivar CORS para el cucharón, desactive la casilla de verificación **Activar CORS** y, a continuación, seleccione **Guardar cambios**.

### **Eliminar bloque de S3**

Puede usar el administrador de inquilinos para eliminar uno o varios bloques de S3 vacíos.

#### **Lo que necesitará**

- Debe iniciar sesión en el administrador de inquilinos mediante un [navegador web compatible](https://docs.netapp.com/es-es/storagegrid-116/admin/web-browser-requirements.html).
- Debe pertenecer a un grupo de usuarios que tenga el permiso Administrar todos los cucharones o acceso raíz. Estos permisos anulan la configuración de los permisos en las políticas de grupo o bloque. Consulte [Permisos de gestión de inquilinos.](https://docs.netapp.com/es-es/storagegrid-116/tenant/tenant-management-permissions.html)
- Los cucharones que desea eliminar están vacíos.

#### **Acerca de esta tarea**

Estas instrucciones describen cómo eliminar un bloque de S3 mediante el administrador de inquilinos. También se pueden eliminar bloques de S3 con el [API de gestión de inquilinos](https://docs.netapp.com/es-es/storagegrid-116/tenant/understanding-tenant-management-api.html) o la [API REST DE S3](https://docs.netapp.com/es-es/storagegrid-116/s3/s3-rest-api-supported-operations-and-limitations.html).

No puede eliminar un bloque de S3 si contiene objetos o versiones de objetos no actuales. Para obtener información sobre cómo se eliminan los objetos con versiones S3, consulte [instrucciones para gestionar](https://docs.netapp.com/es-es/storagegrid-116/ilm/index.html) [objetos con la gestión del ciclo de vida de la información](https://docs.netapp.com/es-es/storagegrid-116/ilm/index.html).

#### **Pasos**

1. Seleccione **ALMACENAMIENTO (S3)** > **Cuchos**.

Aparece la página Buckets y muestra todos los bloques S3 existentes.

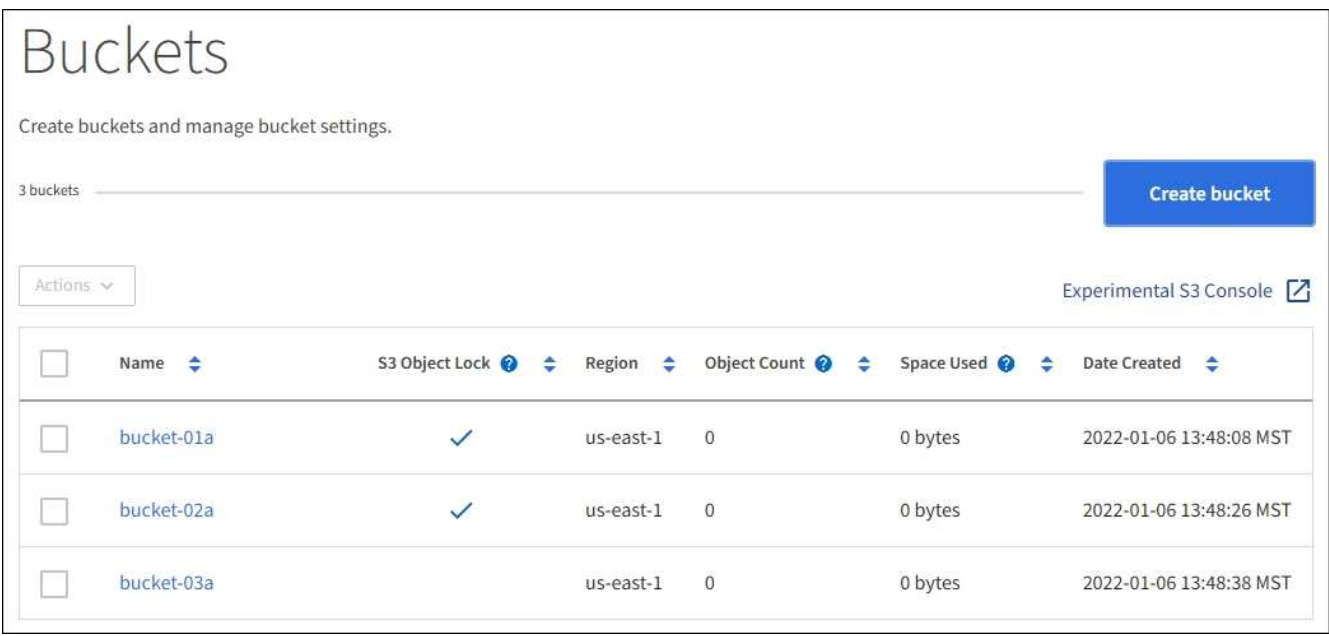

2. Seleccione la casilla de verificación para el segmento vacío que desea eliminar. Puede seleccionar más de un bloque a la vez.

El menú acciones está activado.

3. En el menú acciones, seleccione **Eliminar cubo** (o **Eliminar cubos** si ha elegido más de uno).

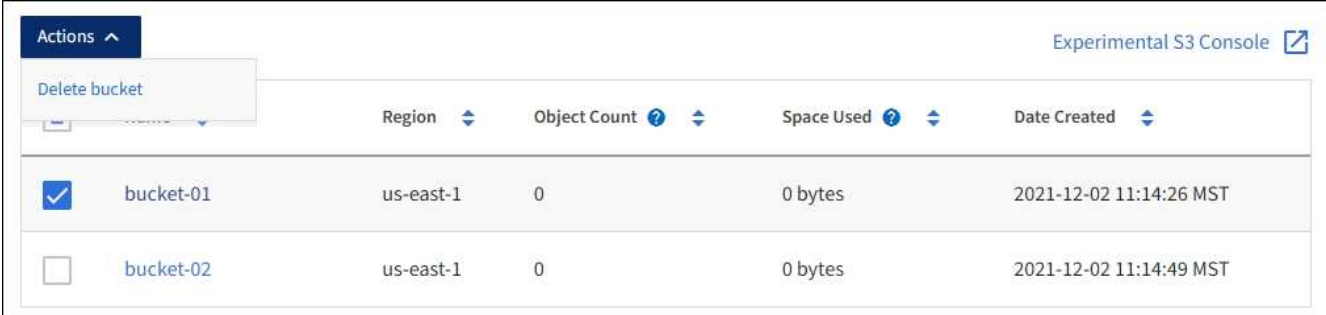

4. Cuando aparezca el cuadro de diálogo de confirmación, seleccione **Sí** para eliminar todos los segmentos que haya elegido.

StorageGRID confirma que cada cucharón está vacío y, a continuación, elimina cada cucharón. Esta operación puede llevar algunos minutos.

Si un segmento no está vacío, aparece un mensaje de error. Debe eliminar todos los objetos antes de poder eliminar un bloque.

# **Utilice la consola Experimental S3**

Puede usar la consola de S3 para ver los objetos de un bloque de S3.

También puede usar la consola de S3 para hacer lo siguiente:

- Agregar y eliminar objetos, versiones de objetos y carpetas
- Cambie el nombre de los objetos
- Mueva y copie objetos entre bloques y carpetas
- Administrar etiquetas de objetos
- Ver los metadatos de objetos
- Descargar objetos

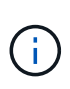

La consola de S3 no se ha probado completamente y se Marca como "experimental". No está diseñado para la gestión masiva de objetos ni para su uso en un entorno de producción. Los inquilinos solo deben usar S3 Console cuando se realicen funciones para un pequeño número de objetos, como cuando se cargan objetos para simular una nueva política de ILM, solución de problemas de ingesta, o bien mediante grids de prueba de concepto o no de producción.

#### **Lo que necesitará**

- Ha iniciado sesión en el administrador de inquilinos mediante un [navegador web compatible.](https://docs.netapp.com/es-es/storagegrid-116/admin/web-browser-requirements.html)
- Tiene el permiso gestionar sus propias credenciales de S3.
- Ha creado un bucket.
- Conoce el ID de clave de acceso del usuario y la clave de acceso secreta. Opcionalmente, usted tiene un .csv archivo que contiene esta información. Consulte [instrucciones para crear claves de acceso.](#page-2-2)

#### **Pasos**

- 1. Seleccione **Cuchos**.
- 2. Seleccione Experimental S3 Console  $\Box$ . También puede acceder a este enlace desde la página de detalles de la cuchara.
- 3. En la página de inicio de sesión de Experimental S3 Console, pegue el ID de clave de acceso y la clave de acceso secreta en los campos. De lo contrario, seleccione **cargar teclas de acceso** y seleccione el .csv archivo.
- 4. Seleccione **Iniciar sesión**.
- 5. Gestione los objetos que sea necesario.

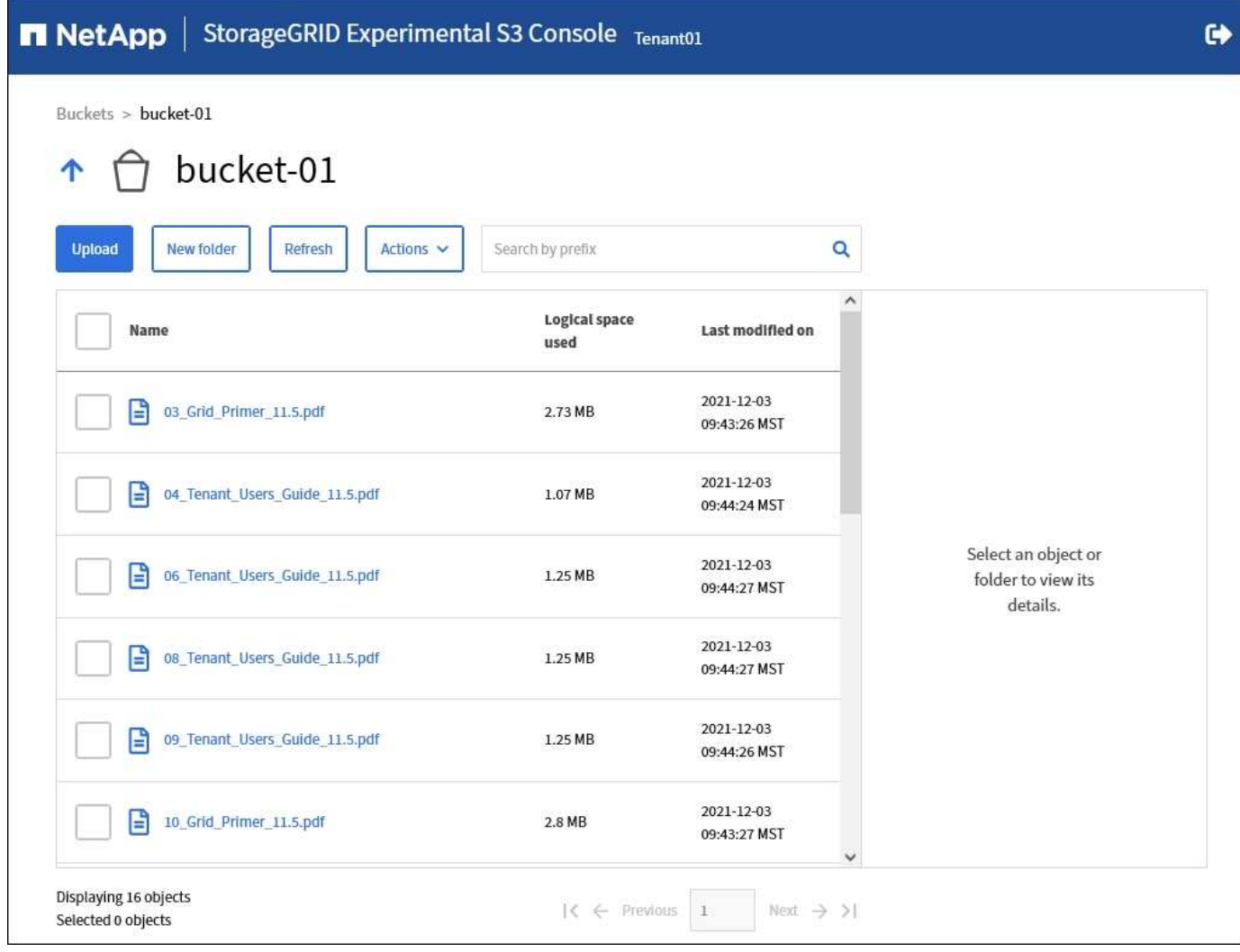

#### **Información de copyright**

Copyright © 2024 NetApp, Inc. Todos los derechos reservados. Imprimido en EE. UU. No se puede reproducir este documento protegido por copyright ni parte del mismo de ninguna forma ni por ningún medio (gráfico, electrónico o mecánico, incluidas fotocopias, grabaciones o almacenamiento en un sistema de recuperación electrónico) sin la autorización previa y por escrito del propietario del copyright.

El software derivado del material de NetApp con copyright está sujeto a la siguiente licencia y exención de responsabilidad:

ESTE SOFTWARE LO PROPORCIONA NETAPP «TAL CUAL» Y SIN NINGUNA GARANTÍA EXPRESA O IMPLÍCITA, INCLUYENDO, SIN LIMITAR, LAS GARANTÍAS IMPLÍCITAS DE COMERCIALIZACIÓN O IDONEIDAD PARA UN FIN CONCRETO, CUYA RESPONSABILIDAD QUEDA EXIMIDA POR EL PRESENTE DOCUMENTO. EN NINGÚN CASO NETAPP SERÁ RESPONSABLE DE NINGÚN DAÑO DIRECTO, INDIRECTO, ESPECIAL, EJEMPLAR O RESULTANTE (INCLUYENDO, ENTRE OTROS, LA OBTENCIÓN DE BIENES O SERVICIOS SUSTITUTIVOS, PÉRDIDA DE USO, DE DATOS O DE BENEFICIOS, O INTERRUPCIÓN DE LA ACTIVIDAD EMPRESARIAL) CUALQUIERA SEA EL MODO EN EL QUE SE PRODUJERON Y LA TEORÍA DE RESPONSABILIDAD QUE SE APLIQUE, YA SEA EN CONTRATO, RESPONSABILIDAD OBJETIVA O AGRAVIO (INCLUIDA LA NEGLIGENCIA U OTRO TIPO), QUE SURJAN DE ALGÚN MODO DEL USO DE ESTE SOFTWARE, INCLUSO SI HUBIEREN SIDO ADVERTIDOS DE LA POSIBILIDAD DE TALES DAÑOS.

NetApp se reserva el derecho de modificar cualquiera de los productos aquí descritos en cualquier momento y sin aviso previo. NetApp no asume ningún tipo de responsabilidad que surja del uso de los productos aquí descritos, excepto aquello expresamente acordado por escrito por parte de NetApp. El uso o adquisición de este producto no lleva implícita ninguna licencia con derechos de patente, de marcas comerciales o cualquier otro derecho de propiedad intelectual de NetApp.

Es posible que el producto que se describe en este manual esté protegido por una o más patentes de EE. UU., patentes extranjeras o solicitudes pendientes.

LEYENDA DE DERECHOS LIMITADOS: el uso, la copia o la divulgación por parte del gobierno están sujetos a las restricciones establecidas en el subpárrafo (b)(3) de los derechos de datos técnicos y productos no comerciales de DFARS 252.227-7013 (FEB de 2014) y FAR 52.227-19 (DIC de 2007).

Los datos aquí contenidos pertenecen a un producto comercial o servicio comercial (como se define en FAR 2.101) y son propiedad de NetApp, Inc. Todos los datos técnicos y el software informático de NetApp que se proporcionan en este Acuerdo tienen una naturaleza comercial y se han desarrollado exclusivamente con fondos privados. El Gobierno de EE. UU. tiene una licencia limitada, irrevocable, no exclusiva, no transferible, no sublicenciable y de alcance mundial para utilizar los Datos en relación con el contrato del Gobierno de los Estados Unidos bajo el cual se proporcionaron los Datos. Excepto que aquí se disponga lo contrario, los Datos no se pueden utilizar, desvelar, reproducir, modificar, interpretar o mostrar sin la previa aprobación por escrito de NetApp, Inc. Los derechos de licencia del Gobierno de los Estados Unidos de América y su Departamento de Defensa se limitan a los derechos identificados en la cláusula 252.227-7015(b) de la sección DFARS (FEB de 2014).

#### **Información de la marca comercial**

NETAPP, el logotipo de NETAPP y las marcas que constan en <http://www.netapp.com/TM>son marcas comerciales de NetApp, Inc. El resto de nombres de empresa y de producto pueden ser marcas comerciales de sus respectivos propietarios.